# **Worcester Polytechnic Institute [Digital WPI](https://digitalcommons.wpi.edu?utm_source=digitalcommons.wpi.edu%2Fetd-theses%2F978&utm_medium=PDF&utm_campaign=PDFCoverPages)**

[Masters Theses \(All Theses, All Years\)](https://digitalcommons.wpi.edu/etd-theses?utm_source=digitalcommons.wpi.edu%2Fetd-theses%2F978&utm_medium=PDF&utm_campaign=PDFCoverPages) [Electronic Theses and Dissertations](https://digitalcommons.wpi.edu/etd?utm_source=digitalcommons.wpi.edu%2Fetd-theses%2F978&utm_medium=PDF&utm_campaign=PDFCoverPages)

2004-08-25

# Developing an Affordable Authoring Tool For Intelligent Tutoring Systems

Sanket Dinesh Choksey *Worcester Polytechnic Institute*

Follow this and additional works at: [https://digitalcommons.wpi.edu/etd-theses](https://digitalcommons.wpi.edu/etd-theses?utm_source=digitalcommons.wpi.edu%2Fetd-theses%2F978&utm_medium=PDF&utm_campaign=PDFCoverPages)

Repository Citation

Choksey, Sanket Dinesh, "*Developing an Affordable Authoring Tool For Intelligent Tutoring Systems*" (2004). *Masters Theses (All Theses, All Years)*. 978. [https://digitalcommons.wpi.edu/etd-theses/978](https://digitalcommons.wpi.edu/etd-theses/978?utm_source=digitalcommons.wpi.edu%2Fetd-theses%2F978&utm_medium=PDF&utm_campaign=PDFCoverPages)

This thesis is brought to you for free and open access by [Digital WPI](https://digitalcommons.wpi.edu/). It has been accepted for inclusion in Masters Theses (All Theses, All Years) by an authorized administrator of Digital WPI. For more information, please contact [wpi-etd@wpi.edu](mailto:wpi-etd@wpi.edu).

### DEVELOPING AN AFFORDABLE AUTHORING TOOL FOR INTELLIGENT TUTORING SYSTEMS

By

Sanket D. Choksey

A Thesis

### Submitted to the Faculty

of the

### WORCESTER POLYTECHNIC INSTITUTE

in partial fulfillment of the requirements for the

Degree of Master of Science

in

Computer Science

By

August 2004

\_\_\_\_\_\_\_\_\_\_\_\_\_\_\_\_\_\_\_\_\_\_\_\_\_\_\_\_\_\_

APPROVED:

Professor Neil T. Heffernan, Thesis Advisor

\_\_\_\_\_\_\_\_\_\_\_\_\_\_\_\_\_\_\_\_\_\_\_\_\_\_\_\_\_\_\_\_

Professor Gary Pollice, Thesis Reader

\_\_\_\_\_\_\_\_\_\_\_\_\_\_\_\_\_\_\_\_\_\_\_\_\_\_\_\_\_\_\_\_

\_\_\_\_\_\_\_\_\_\_\_\_\_\_\_\_\_\_\_\_\_\_\_\_\_\_\_\_\_\_\_\_

Professor Michael Gennert, Head of Department

#### **Abstract**

Intelligent tutoring systems (ITSs) are computer based tutoring systems that provide individualized tutoring to the students. Building an ITS is recognized to be expensive task in terms of cost and resources. Authoring tools provide a framework and an environment for building the ITSs that help to reduce the resources like skills, time and cost required to build an intelligent tutoring system.

In this thesis we have implemented the Cognitive Tutor Authoring Tools (CTAT) and performed experiments to empirically determine the common programming errors that authors tend to make while building an ITS and study what is hard in authoring an ITS. The CTAT were used in a graduate class at Worcester Polytechnic Institute and also at the 4<sup>th</sup> Summer school organized at the Carnegie Mellon University. Based on the analysis of the experiments we suggest future work to reduce the debugging time and thereby reduce the time required to author an ITS. We also implemented the model tracing algorithm in JESS, evaluated its performance and compared to that of the model tracing algorithm in TDK.

This research is funded by the Office of Naval Research (Grant # N00014-0301-0221).

**Keywords:** Cognitive Tutor, Authoring Tools, Intelligent Tutoring Systems, Model Tracing, JESS production system, Debugging Tool.

# **Table of Contents**

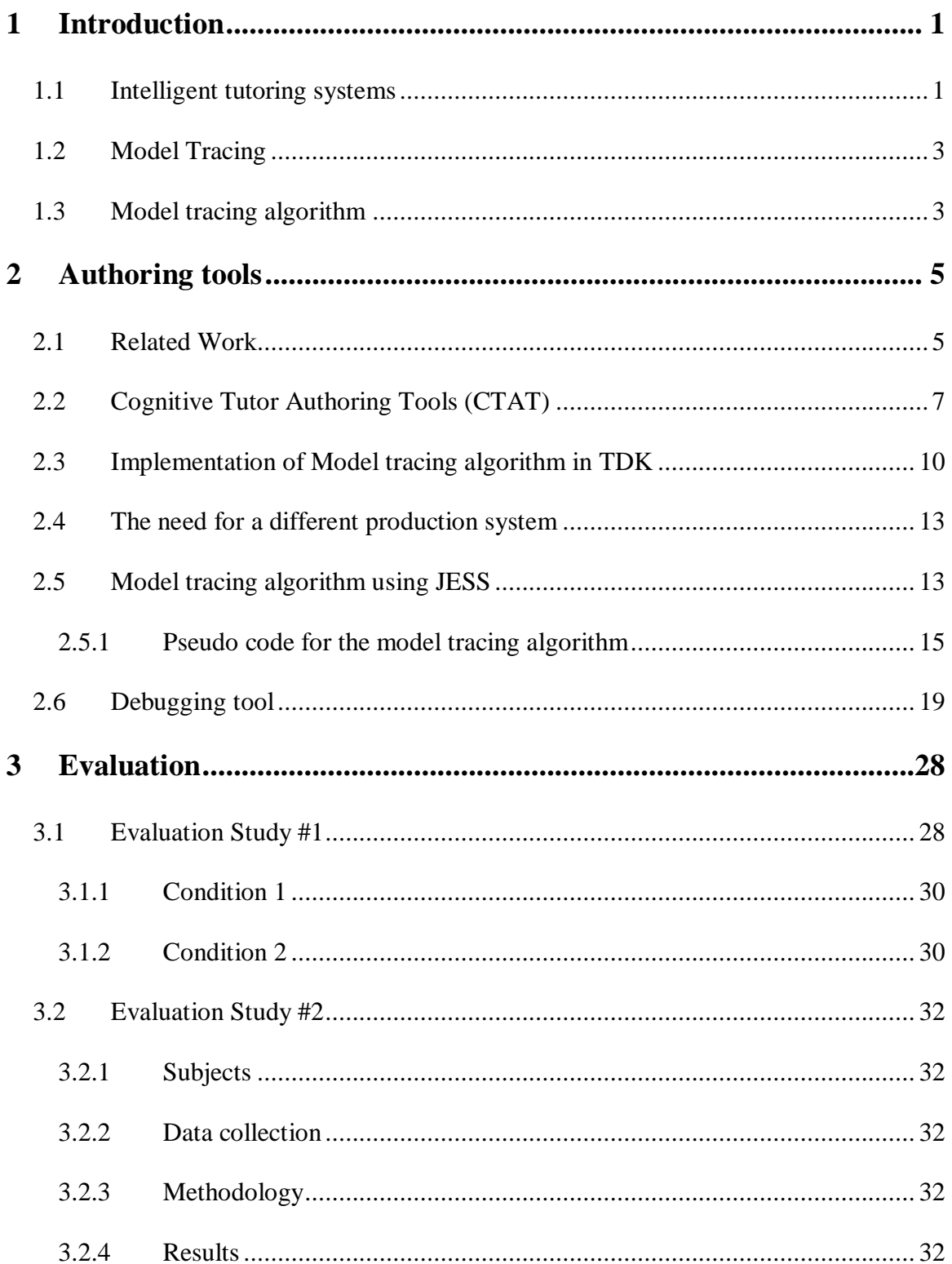

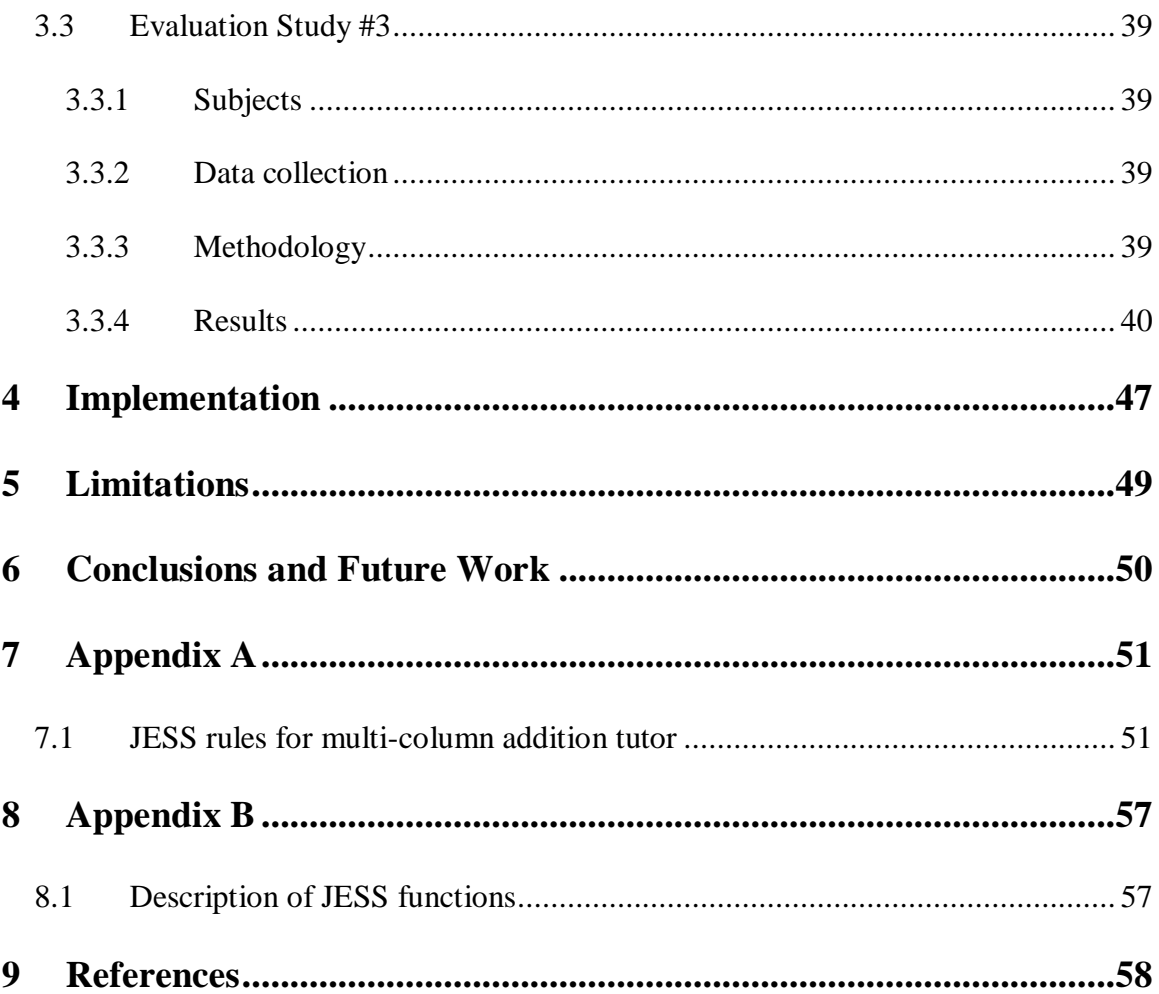

# **List of figures**

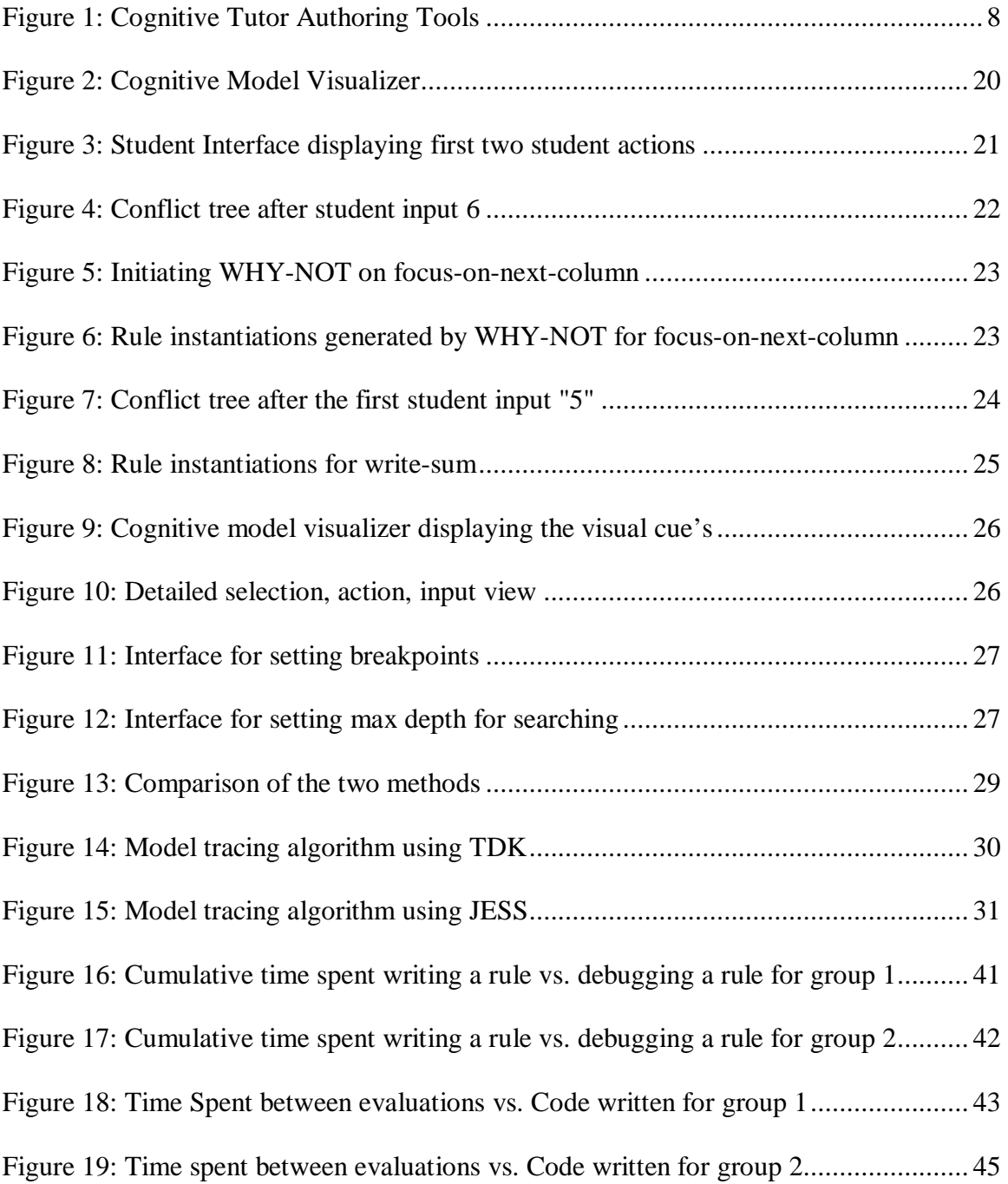

# **List of Tables**

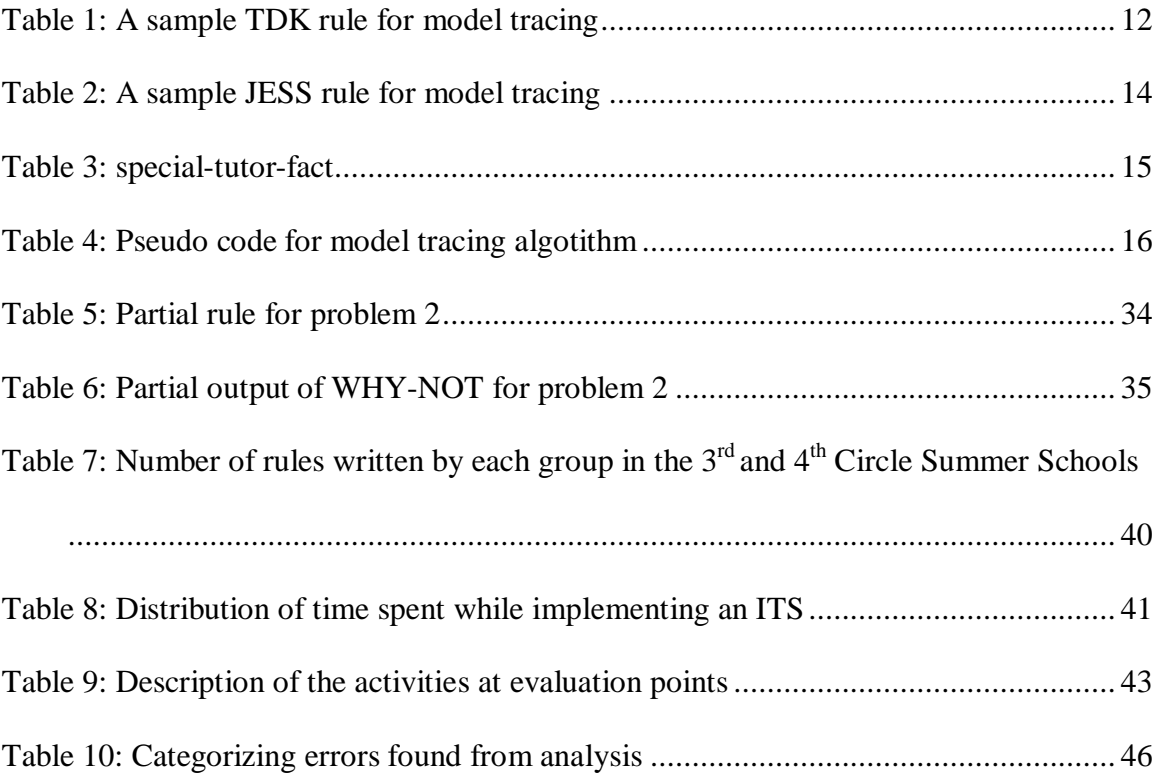

# **1 Introduction**

In this thesis we have implemented a set of authoring tools for intelligent tutoring systems. This thesis makes a contribution by empirically identifying the common errors authors make when creating cognitive models used in Intelligent Tutoring Systems. This analysis feeds into a new type of debugging systems that will be designed in future. The evaluation of the tools is based on the data collected during the use of the tools in a graduate class at Worcester Polytechnic Institute and at the <sup>4th</sup> Summer school held at Carnegie Mellon University. This section gives an overview of the intelligent tutoring systems (ITSs), explains why ITSs are required and also describes the model tracing algorithm.

# **1.1 Intelligent tutoring systems**

In a study conducted by Bloom (Bloom, 1984), comparing one-on-one tutoring with classroom instruction, he found that, an average student taught using one-on-one tutoring is "2 sigma" (2 standard deviations) above the average student taught using the conventional classroom instruction methods. However individualized instruction is very costly. Hence there is a need for an affordable and effective way to provide individualized instruction to the students. Intelligent Tutoring Systems (ITSs) seem to be an effective approach (Koedinger, K. R. & Anderson, J. R. 1993a). The mathematics tutor built by Koedinger and his colleagues (Koedinger, K. R., Anderson, J. R., Hadley, W. H., & Mark, M. A. 1997) is being used in more than 1200 schools in 31 states across

USA. Intelligent tutors have been successfully built to tutor a wide variety of domains (Cerri, Gouarderes, Paraguacu 2002).

#### **Model Tracing Tutors**

The tutor referred to above built by Koedinger and his colleague is one of the most successful ITS (both in terms of student learning and commercial success). The key to the success of this tutor is the cognitive model of the student called the *expert model* that is able to solve the task, and thereby enabling the tutor to give hints and error messages to the student. The model tracing tutor has the expert model that is used to trace student responses to ensure that the student is on a recognized solution path. Model tracing tutors have proven to be amongst the most effective class of intelligent learning environments (Anderson, Boyle Corbett, & Lewis, 1990; Koedinger & Anderson, 1993a; Koedinger, Anderson, Hadley, & Mark, 1997).

Creating cognitive models requires expertise in both cognitive task analysis and Artificial Intelligence (AI) programming. Due to these challenges developing an intelligent tutoring system is difficult and time consuming. Current estimates are that without using the authoring tools, over 200 hours of ITS development time may be necessary to assemble an hour of instruction. (Murray, 1999; Anderson, 1993, p. 254.; Woolf & Cunningham, 1987). Building an ITS is very costly. For instance, the most successful ITS built so far, is for teaching mathematics to high school students (Koedinger, Anderson, Hadley and Mark, 1997), used in over 1200 schools across the USA. It is built by Carnegie Learning Inc and cost \$15 million to build approximately 72 hours of instruction.

# **1.2 Model Tracing**

The cognitive tutors based on the John Anderson's ACT-R theory of cognition (Anderson, 1993) employ a procedure called "model-tracing" (Anderson, & Pelletier, 1991) to follow a student's action. Model tracing is a plan recognition technique that interprets the student behavior by comparing the student actions with the expert model and providing appropriate feedback when necessary. Specifically, model-tracing will take a student's input and identify which skills to give the student credit (or blame) for. The primary goal in this process is to provide whatever guidance is needed for the student to reach a successful conclusion to problem solving. The tutor can give hint messages to students generated by running the expert model forward. In addition to maintaining the student model, cognitive tutors use a process called "Knowledge Tracing" for selecting problems intelligently depending on the system's beliefs about what knowledge the student has mastered (Corbett, Anderson, 1995).

# **1.3 Model tracing algorithm**

Model tracing algorithm requires three inputs:

- 1. The state of the working memory: represented by a group of working memory elements.
- 2. A set of production rules. Each production rule represents a cognitive step performed by the student.
- 3. The students input that we wish to trace.

Using current state of the working memory and the production rule set, the model tracing algorithm tries to find a sequence of production rules that generates the

student input. If a sequence of rules is found then the student's input is said to be *traced.* Also each production rule has associated pedagogical messages attached to it, which are used to generate the hint and bug messages. A production rule is comprised of a Left Hand Side (LHS) and Right Hand Side (RHS) separated by a separator character. The general structure of the production rule for model tracing tutors is as follows:

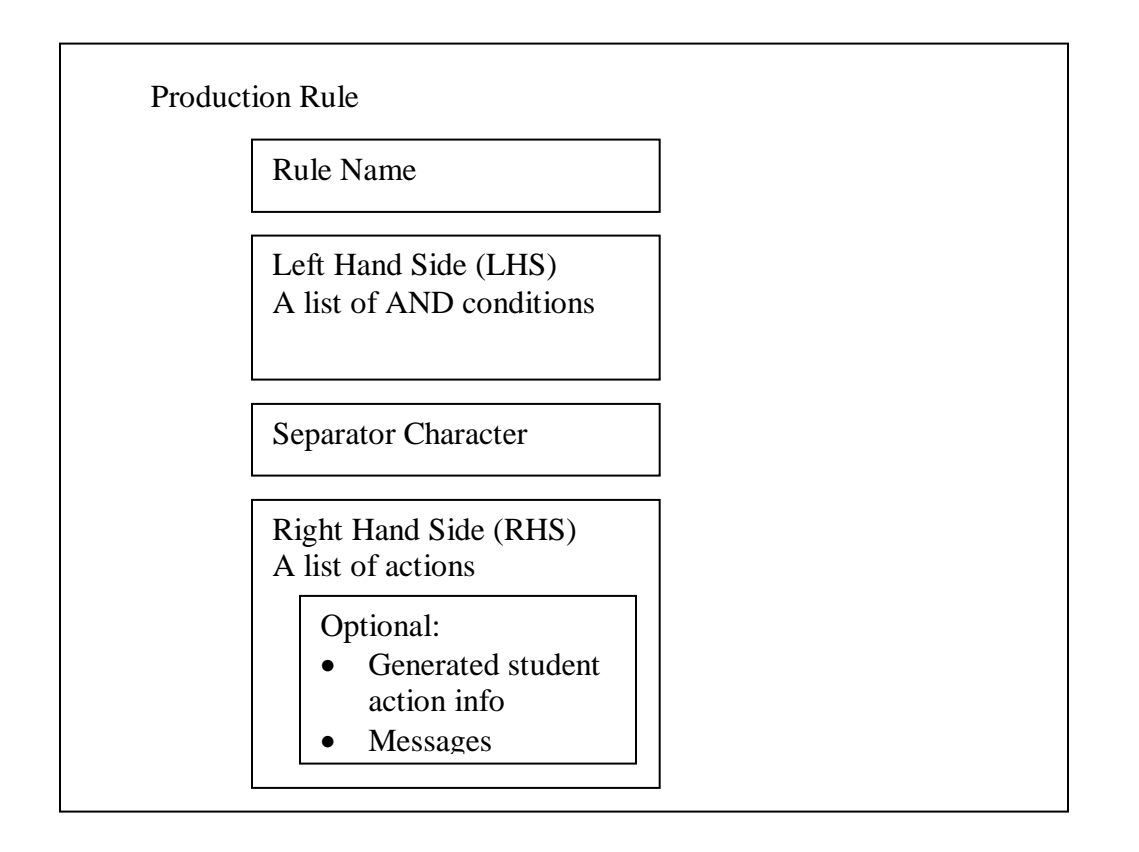

In this thesis, we have focused on the authoring tools to be able to build cognitive tutors. Next chapter describes the authoring tools in general followed by the Cognitive Tutor Authoring Tools (CTAT).

# **2 Authoring tools**

According to Murray (Murray, T. 1999), main goals of the authoring tools are to:

- 1. Reduce the time and cost required to build the intelligent tutoring systems
- 2. Make it possible for non-programmers (subject domain experts) to build the tutors
- 3. Provide guidelines for good design principles in pedagogy
- 4. Provide a rapid development environment for creating and testing the tutors.
- 5. Helping the authors to better organize their knowledge

# **2.1 Related Work**

Murray (Murray, T. 1999) surveyed 23 different authoring tools that have been developed. Although research on authoring tools for ITSs is being done for over three decades now, none of the authoring tools are commercially available. Authoring tools related to CTAT are Demonstr8 (Murray, Ainsworth & Blessing (eds.), 2003), Authorware<sup>tm</sup> and Mason (Csizmadia, V. 2003). All the these systems are also authoring tools for building ITSs. Each of them have same goal of reducing the time and resources required to build an ITS but vary either in the type of domain, style of instruction or the amount of intelligence in the tools.

Demonstr8 is a system that allows non cognitive scientists to build model tracing tutors using programming by demonstration. The author starts by constructing the student interface which is like a drawing program. The author drags and drops special *tools* from the palette and creates the interface. The next step is to create any higher level working memory elements that are needed for the tutor. Once the working memory is set up

correctly, the final step is to demonstrate the productions. The author demonstrates the skills that need to be tutored and Demonstr8 induces the underlying production rules required to model the skill. The tools provide mechanism for the authors to fine tune the induced productions. The authors can specify sub goals on the RHS of the rules. Murray, Ainsworth & Blessing argue that sub goals are necessary to distinguish a particular action in different context. In addition to specifying goals, the authors can indicate the skill that is supported by a production rule. When the student is using the tutor, a skillometer is displayed to the student which contains a list of skills being taught and the mastery level of the student for each skill. Lastly the author can attach pedagogical messages to the production rules that will be presented to the student when the student asks for a hint for a specific production. Demonstr8 is just a prototype and has not been put to real use. Also no study has been done to determine the effectiveness of the tools. Murray, Ainsworth  $\&$ Blessing conclude that programming by demonstration might restrict the expressiveness of the tutor.

Macromedia Software's Authorware<sup>tm</sup>, a commercial authoring tool for building Computer Aided Instruction (CAI), is used mainly for building interactive instructional material instead of an ITS. It has great support for multimedia content and also supports scripting. Murray argues that Authorware<sup>tm</sup> lacks reusability and modularization. The instruction cannot be individualized for each student and all possible student actions have to be enumerated. It is difficult to generalize the tutors built using Authorware<sup>tm</sup>. Also the style of instruction is fixed and cannot be adapted for each student. The Authorware<sup>tm</sup> allows construction of instructional material that is visually appealing but has a shallow underlying representation of the content and pedagogy.

Mason (Csizmadia, V. 2003), is an authoring tool for ITS's with Hierarchical Domain models. It has a tutorial model connected to a constraint based tutoring system. The construction process consists of defining numerous components, such as: problem structures (consisting of problem statements and the desired answers for them), question templates for the strategies that generate pedagogical dialogue for tutoring students, and diagnostic rules for launching the appropriate strategies for specific student errors. All of these components are organized in a hierarchical fashion. There is no support for constructing a graphical student interface. Mason is a specialized authoring tool limited to hierarchical domains.

The next section describes the Cognitive Tutor Authoring Tools (CTAT) followed by a description of the mode tracing algorithm and pseudo code for the same.

# **2.2 Cognitive Tutor Authoring Tools (CTAT)**

Cognitive Tutor Authoring Tools (Koedinger, K. R., Aleven, V., & Heffernan, N. T. 2003) focuses on making cognitive tutor development easy and fast. CTAT is a suite of tools that assist the author in design, development, implementing, testing, verifying and maintaining cognitive models. Cognitive modeling is hard and requires PhD level competence in cognitive psychology and AI. According to Koedinger et al the challenges involved in cognitive modeling include a) cognitive task analysis and knowledge acquisition b) advanced AI programming c) testing debugging and d) extending and scaling up the model. The CTAT are intended to address these challenges and make it easier for expert modelers and also make it possible for people without cognitive modeling experience to build cognitive models. CTAT are different than most of cognitive modeling tools as they allow easy conversion of the cognitive models to model tracing tutors.

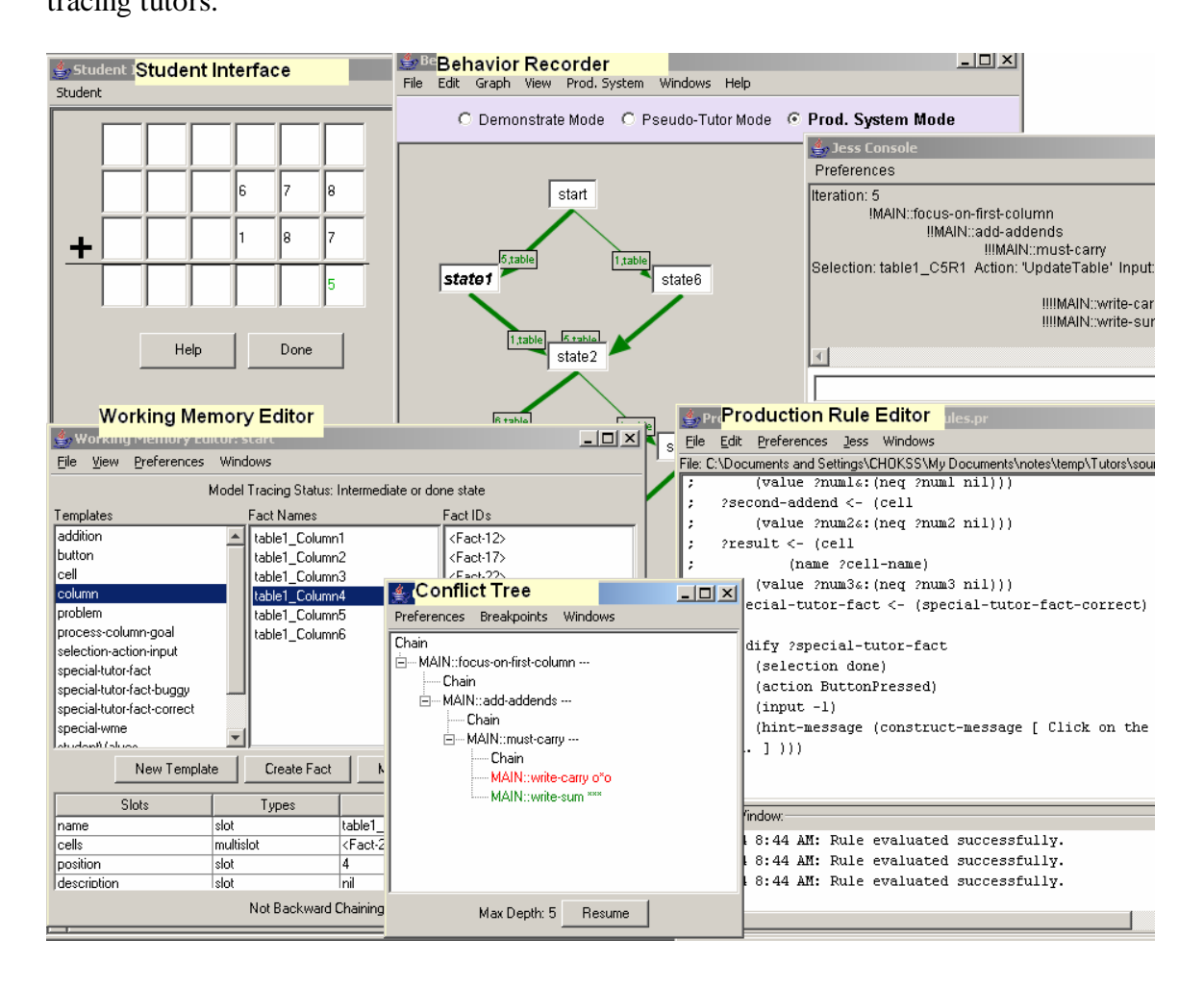

**Figure 1: Cognitive Tutor Authoring Tools** 

CTAT as shown in Figure 1 consists of the following tools:

- 1. An Intelligent GUI Builder, which is used to create a graphical user interface for the task. The author can use the interface to demonstrate a solution (correct and incorrect actions) for the task. The interface is helpful in performing cognitive task analysis.
- 2. A Behavior Recorder, a tool used to record the correct and incorrect actions that the author demonstrates in the GUI.
- 3. A Working Memory Elements (WME) editor and Production Rule editor that are used while implementing the production rules that comprise the cognitive model.
- 4. A debugging tool called the Cognitive Model Visualizer used while debugging the production rules. Cognitive model visualizer is described in detail in the next chapter.

The intelligent GUI builder is used to build the interface using special *widgets* that can communicate their identity and behavior to other tools. Every *widget* on the interface has a corresponding representation in the working memory that is generated automatically when the tutor is run. The working memory consists of, (a) the automatically generated elements corresponding to the interface widgets, (b) other user defined elements that are not directly related to the interface widgets but are required to implement the cognitive model and (c) automatically generated WME that are required for model tracing. The production rules operate on the working memory elements. The students interact directly with the widgets on the interface and the widgets communicate their events to the production system and other tools via *selection*, *action* and *input*, which are defined in the next section.

In a think aloud study (Newell, A., Simon, H., 1972, Ericsson, A., Simon, H., 1984) the users are asked to "think aloud" as they are working on a given task. Think aloud protocols of the novice and expert are collected to determine the difficulty factors for a task and also better understand how humans solve a given task. Analyzing think aloud protocols is an empirical way of performing the cognitive task analysis. It helps in refining the user interface and the underlying cognitive model for a task. We have added a tool in CTAT for collecting the think aloud protocols of the authors as they are demonstrating the actions and that of students as they are solving the task.

# **2.3 Implementation of Model tracing algorithm in TDK**

An earlier version of CTAT used Tutor development kit (TDK) as the underlying production system for cognitive modeling. TDK uses Tertl (Anderson & Pellietier, 1991, Pelletier, 1993), which is a production rule system that is written in LISP and is optimized for building cognitive tutors. Pellietier (1993) choose not to use the Rete (Forgy, C. L., 1982) pattern-matching algorithm because he said it had the following drawback:

In order to reduce the number of comparisons that should be made during rule testing Rete compiles a data structure for the rule base and stores the partial instantiation for the rules. Hence the space usage can increase exponentially over time.

Other production systems do not allow explicit control over the order in which the rules should be compared and fired. Tertl addresses these weaknesses by restricting the expressiveness of the production rule conditions and allowing parameter passing in the rules. Also in Tertl, in order for a working memory element to be in a production rule, it must either have been passed in as a parameter, or referenced already earlier in the production. (i.e., a variable must be bound to the working memory element before it can be used). Thus the bound variable uniquely identifies the working memory element to be tested. This reduces the number of working memory elements that need to be tested in order to check whether the condition on the rule LHS is satisfied or not. This makes the process of matching very fast, in TDK. Without parameter passing all the instances of that particular WME type have to be tested for a match. Hence parameter passing increases the efficiency of the Tertl production system considerably.

In Tertl, the author can specify on the right hand side of a production rule, the name of the rule that the current production rule chains to using the *chain* keyword. Chaining is used to model a student action that involves more than one cognitive step.

In order to identify a student action on the interface, the author has to set the *selection*, *action* and *input* on the right hand side of a production rule.

- *Selection* defines a WME corresponding to a widget in the user interface that has the student input,
- *Action* defines the action performed by the student in the interface and
- *Input* defines the values that the student entered.

Table 1 shows a sample TDK rule for model tracing:

**Table 1: A sample TDK rule for model tracing** 

```
; IF
;; There is a goal to write a carry in column C 
;; THEN
;; Write the carry in column C 
;; And remove the goal 
(defproduction write-carry addition (=problem) ; name of the rule
    =problem ; Left hand side of the rule
       isa problem 
       subgoals ($sg1 =subgoal $sg2) 
    =subgoal> 
       isa write-carry-goal 
       carry =num 
       column =column 
    =column> 
       isa column 
       position =pos 
       cells (=carry $) 
    =carry> 
       isa cell 
      value NIL ; redundant, presumably
    =problem> 
       isa problem 
       interface-elements ($ =table $) 
    =table> 
       isa table 
       columns ($ =column =previous-column $) 
    =previous-column> 
       isa column 
       position =pos-previous 
    ==> 
    =carry> ; Right hand side of the rule
       value =num 
    =problem> 
       subgoals ($sg1 $sg2) 
    :nth-selection 0 =carry ; OPTIONAL Setting selection action input
    :action 'UpdateTable 
    :input =num #'look-equal-p 
    :priority 800 ; so that write-sum has priority 
    :messages (help 
                `(You need to complete the work on the #\space 
                      ,=pos-previous column #\. ) 
                          ;; TO DO: make sure this message is displayed 
also 
                          ;; when you write the carry (but not the 
result) 
                          ;; and then ask for a hint. 
               `(Write the carry from the #\space ,=pos-previous to the 
                       next column #\. ) 
               `(Write ,=num at the top of the #\space ,=pos column from 
                      the right \#\. ))
```
# **2.4 The need for a different production system**

TDK is a proprietary production system developed at Carnegie Mellon University. There is not enough documentation on TDK. This makes it difficult to learn. Also TDK is written in LISP and hence the authors have to learn LISP as well. Also the tutors developed using TDK are hard to deploy on the web. Hence we have ported the CTAT to support a more common production system called JESS (Java Expert System Shell) (Ernest Friedman-Hill. 2003) developed at the Sandia National Laboratories, which is based on the CLIPS (Giarratano, J. & Riley, G. 1998) rule based production system, developed at the NASA. The tutors thus developed using JESS as the production system can be easily deployed on the web.

# **2.5 Model tracing algorithm using JESS**

There are two kinds of production rules, buggy rules and correct rules. Buggy rules are production rules that model common student errors and correct rules model the correct student actions in problem solving. In order to use the model tracing algorithm, a special working memory element (WME) called *special-tutor-fact* is created in the working memory. It has three slots: *selection*, *action* and *input* as shown in Table 3. The *special-tutor-fact-correct* and *special-tutor-fact-buggy* are inherited from *special-tutorfact* and they add one more slot for the hint message and buggy message respectively as shown in Table 3. The rules that model the correct student action should reference the *special-tutor-fact-correct* on the LHS of the rule and rules that model incorrect student actions should reference the *special-tutor-fact-buggy* on the LHS of the rule. The JESS rules should then set the selection, action and input slots of the referenced special-tutorfact on the RHS of a rule if that rule models a student action on the interface. Table 2

shows a sample JESS rule for model tracing tutors:

**Table 2: A sample JESS rule for model tracing** 

```
;; WRITE-CARRY 
;; IF 
;; There is a goal to write a carry in column C 
;; THEN 
;; Write the carry in column C 
;; And remove the goal 
(defrule write-carry 
       ?problem <- (problem 
              (subgoals $?sg1 ?subgoal $?sg2) 
             (interface-elements $? ?table $?)) 
        ?subgoal <- (write-carry-goal 
             (carry ?num) 
             (column ?column)) 
       ?column <- (column 
              (position ?pos) 
             (cells ?carry $?)) 
       ?carry <- (cell 
             (name ?cell-name) 
             (value nil)) 
       ?table <- (table 
             (columns $? ?column ?previous-column $?)) 
       ?previous-column <- (column 
              (position ?pos-previous)) 
       ?special-tutor-fact <- (special-tutor-fact-correct) 
=> 
      (modify ?carry inight hand side
             (value ?num)) 
       (modify ?problem 
             (subgoals ?sg1 ?sg2)) 
       (modify ?special-tutor-fact ; optional setting the selection, 
             (selection ?cell-name) ; action and input 
             (action "UpdateTable") 
             (input ?num) 
             (hint-message (construct-message [You need to complete 
                                 the work on the ?pos-previous column.] 
                          [Write carry from the ?pos-previous 
                                 to the next column.] 
                          [Write ?num at the top of the ?pos column 
                                from the right.]))) 
       (retract ?subgoal) 
)
```
#### **Table 3: special-tutor-fact**

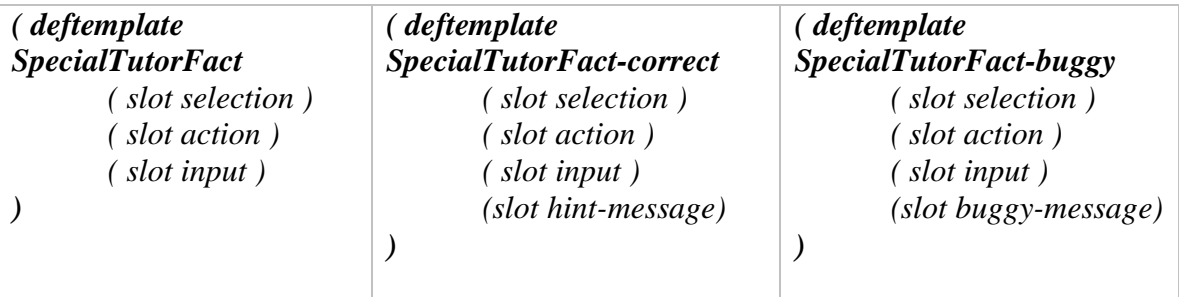

Initially all the buggy rules are removed from the Rete (Forgy, C. L., 1982) engine and the model tracing algorithm tries to trace the student input with only correct rules. The model tracing algorithm starts with the initial working memory called as the "start state" and fires one rule at a time from the list of activated rules and compares the selection, action, input produced by the rules with the student's selection, action and input. If a match is found then the student's input is said to be "traced" and the search is terminated or else the working memory is restored back to the previous immediate state and the next activated rule is fired and the search continues. If the student input cannot be traced using only correct rules then buggy rules are added to the Rete engine and the search is repeated again. If the student input is traced the algorithm returns the list of rules i.e. the steps required to model the student behavior else the algorithm returns an empty list indicating that the student's action cannot be modeled by the current production rules in the Rete engine.

### **2.5.1 Pseudo code for the model tracing algorithm**

The algorithm uses an iterative deepening depth first search to find a sequence of rules that generate selection, action and input which matches the student's selection, action and input. Table 4 gives the pseudo code for the model tracing algorithm as implemented in JESS.

#### **Table 4: Pseudo code for model tracing algotithm**

*Parameter: depthLimit – maximum depth to explore during the search Parameter: selection – A string representing the student's selection Parameter: action – A string representing the student's action Parameter: input – A string representing the student's input Returns: a list of rules that are required to model the student input. This function calls iterative deepening search.* 

### *Function modelTrace ( integer depthLimit, String selection, String action, String input ) returns list of rules*

*root.state <- current state of the rete engine remove all the buggy rules from the rete engine and save them in buggyRulesList rules <- new List traced <- iterativeDeepening ( root, depthLimit, selection, action, input, rules ) if traced equals true then return the list of rules* 

*else* 

*load buggy rules from buggyRulesList in the rete engine traced <- iterativeDeepening ( root, depthLimit, selection, action, input, rules ) if traced equals true then return the list of rules* 

*else* 

*return empty list* 

*This function calls the depth limited search function until the student selection, action and input are traced or there are no more successors to explore.* 

*Parameter: root – The root node in the search tree to explore Parameter: depthLimit – maximum depth to explore during the search Parameter: selection – A string representing the student's selection Parameter: action – A string representing the student's action Parameter: input – A string representing the student's input Parameter: rules – At the end of the search, rules will contain a list of rule names that are required to model the student action. Returns: a Boolean indicating whether the student's selection, action and input traced* 

*Function iterativeDeepening ( ActivationNode root, integer depthLimit, String selection, String action, String input, List rules ) returns boolean* 

*initialize depth <- 1 temp <- save the current working memory elements in the rete engine do remove all the elements from rules returnValue <- depthLimitedSearch ( root, depth, selection, action, input, rules )* 

*depth <- depth + 1 while returnValue is greater than 0 and depth is less than or equal to depthLimit if returnValue equals -1 then return false else if returnValue equals 0 then return true else return false*

*This function performs the depth limited search until the student selection, action and input are traced or the maximum depth limit is reached.* 

*Parameter: node – The current node in the search tree to explore Parameter: depth – maximum depth to explore during this iteration search Parameter: selection – A string representing the student's selection Parameter: action – A string representing the student's action Parameter: input – A string representing the student's input Parameter: rules – At the end of the search, rules will contain a list of rule names that are required to model the student action. Returns: an integer indicating if the search needs to be performed with the next higher depth* 

## *Function depthLimitedSearch ( ActivationNode node, integer depth, String selection, String action, String input, List rules ) returns integer*

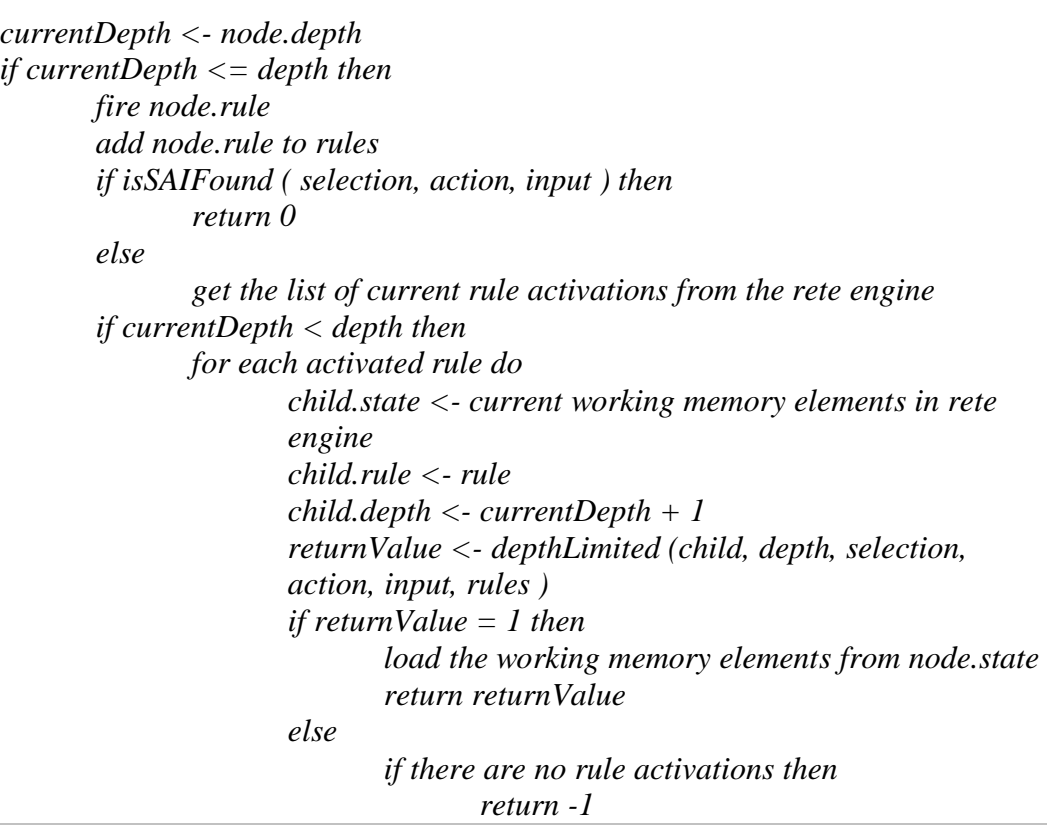

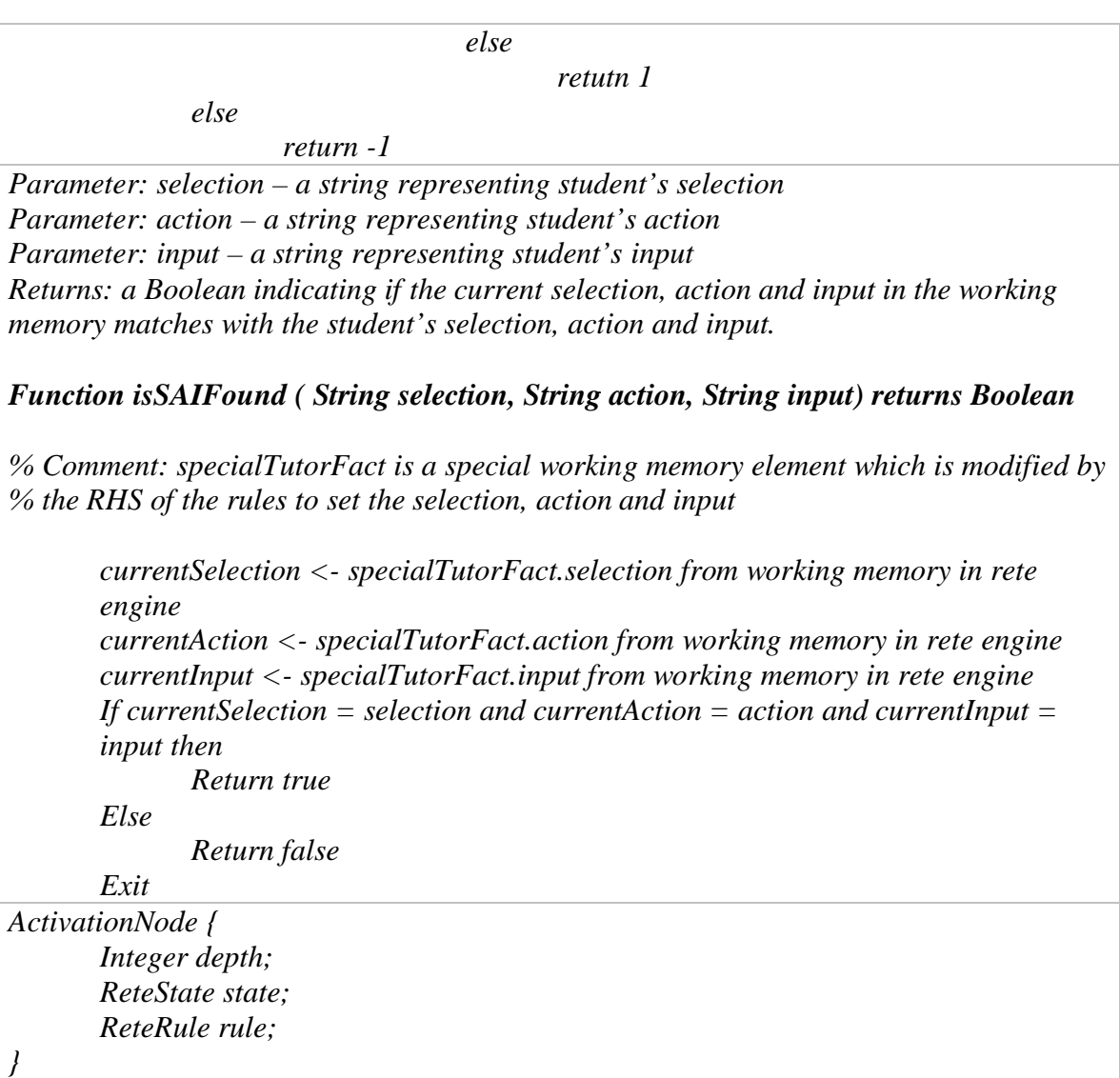

In this thesis we have reused the behavior recorder tool from the TDK version of the tools and integrated it with the JESS production system using the model tracing algorithm. We have implemented the Debugging tool, the WME editor and the production rule editor for the CTAT tools. We have also evaluated the runtime performance of the model tracing algorithm in JESS and compared it with that of the model tracing algorithm in TDK, results of which are described later in the evaluation section. Next section describes the debugging tool in CTAT and its importance.

# **2.6 Debugging tool**

In this thesis we do an empirical study of the kind of programming errors that are made when building the ITSs. A majority of the time during programming is spent in the debugging activity. A recent study conducted by NIST found that the US software engineers spend about 70-80% of their time testing and debugging. A recent study by Ko, and Myers, (2004) has shown "Interrogative Debugging" to reduce the debugging time by a factor of 8. Interrogative debugging is a paradigm in which the programmer can ask questions to reason about the observed unexpected runtime action and the absence of the expected runtime action. Thus reducing the debugging time will reduce the overall time required to develop an ITS.

In this thesis we have developed a tool called *Cognitive Model Visualizer* also called *Conflict tree*, for debugging cognitive models written in JESS, which allows the author to ask similar questions about the program's behavior. We have identified and categorized the errors that authors made when using the tools and also tried to verify whether the tools helped in debugging the errors that would have been very difficult to debug otherwise. Detailed analysis reports are given in the evaluation section. Next paragraph describes the cognitive model visualizer that we developed for debugging cognitive models written in JESS.

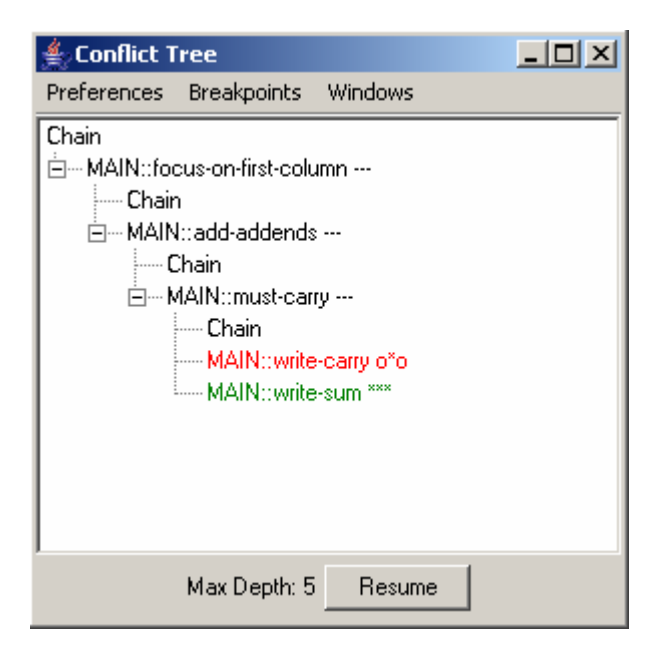

#### **Figure 2: Cognitive Model Visualizer**

The cognitive model visualizer is intended to help the authors in locating errors in the JESS production rules. The cognitive model visualizer provides a dynamic view of the cognitive model at runtime. It displays the various paths (rule sequences) that model tracing algorithm tried to generate the student input. The cognitive model visualizer in Figure 2 is displaying two paths different paths of production rules that could have fired. If the author was expecting a certain rule to fire at a certain state in the rule trace but the rule didn't fire then the author can go to that state and ask, why didn't that rule fire? The cognitive model visualizer displays instantiations for that rule using the correct state of the working memory. By analyzing the rule instantiations the author can quickly locate the error in the production rules.

For example: Here is a debugging episode of an author writing rules for multi column addition tutor using CTAT. (Complete rule set for the multi-column addition tutor is given in appendix A for reference).

The author has written and tested rules for the first two actions as shown in Figure 3.

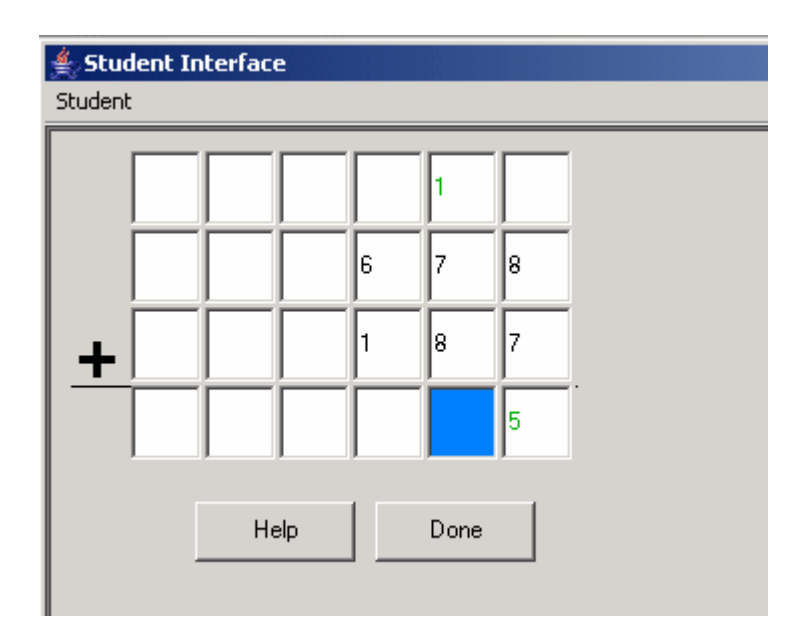

#### **Figure 3: Student Interface displaying first two student actions**

The author has written the rule for the next student action i.e. writing 6 in the highlighted cell, which adjacent to the cell containing "5". Next the author tests the rule to see if it correctly models the student action. But the rule does not model the student action as the author had expected as shown by the following figure.

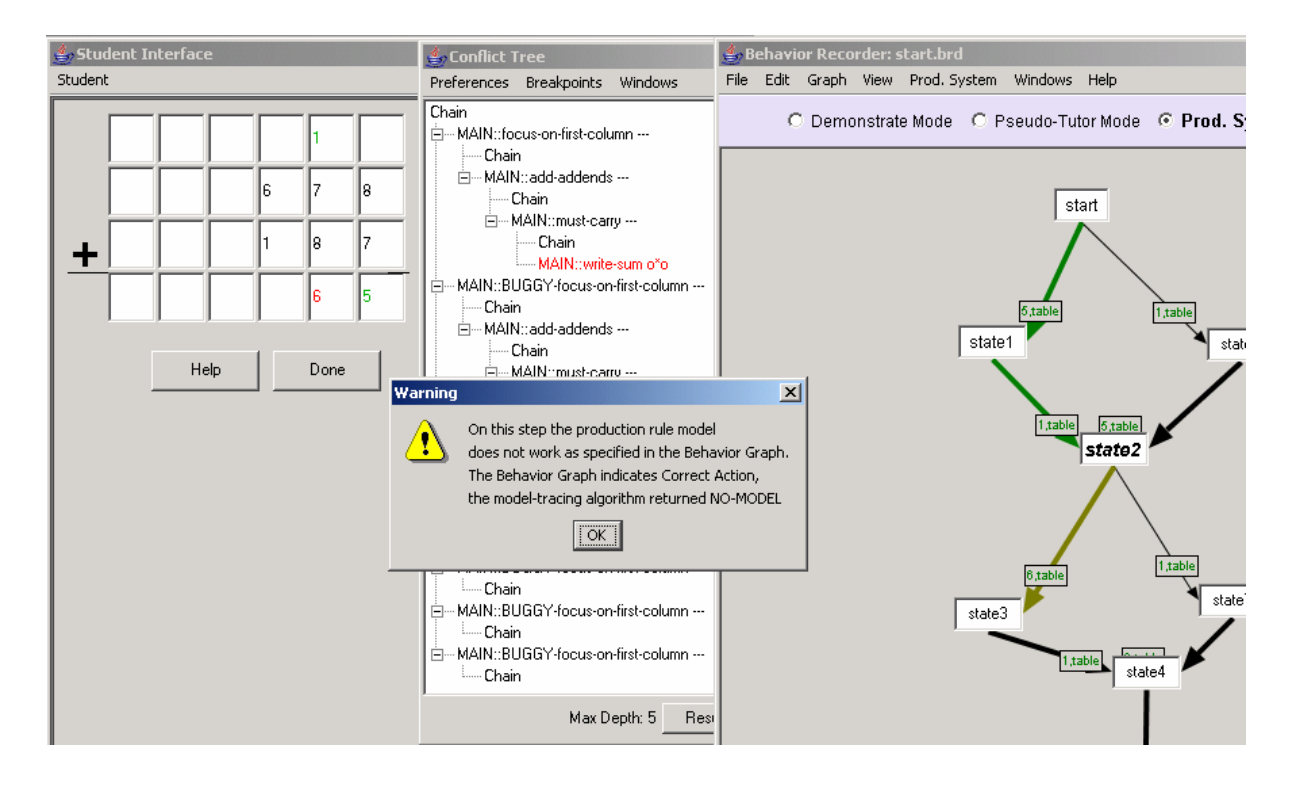

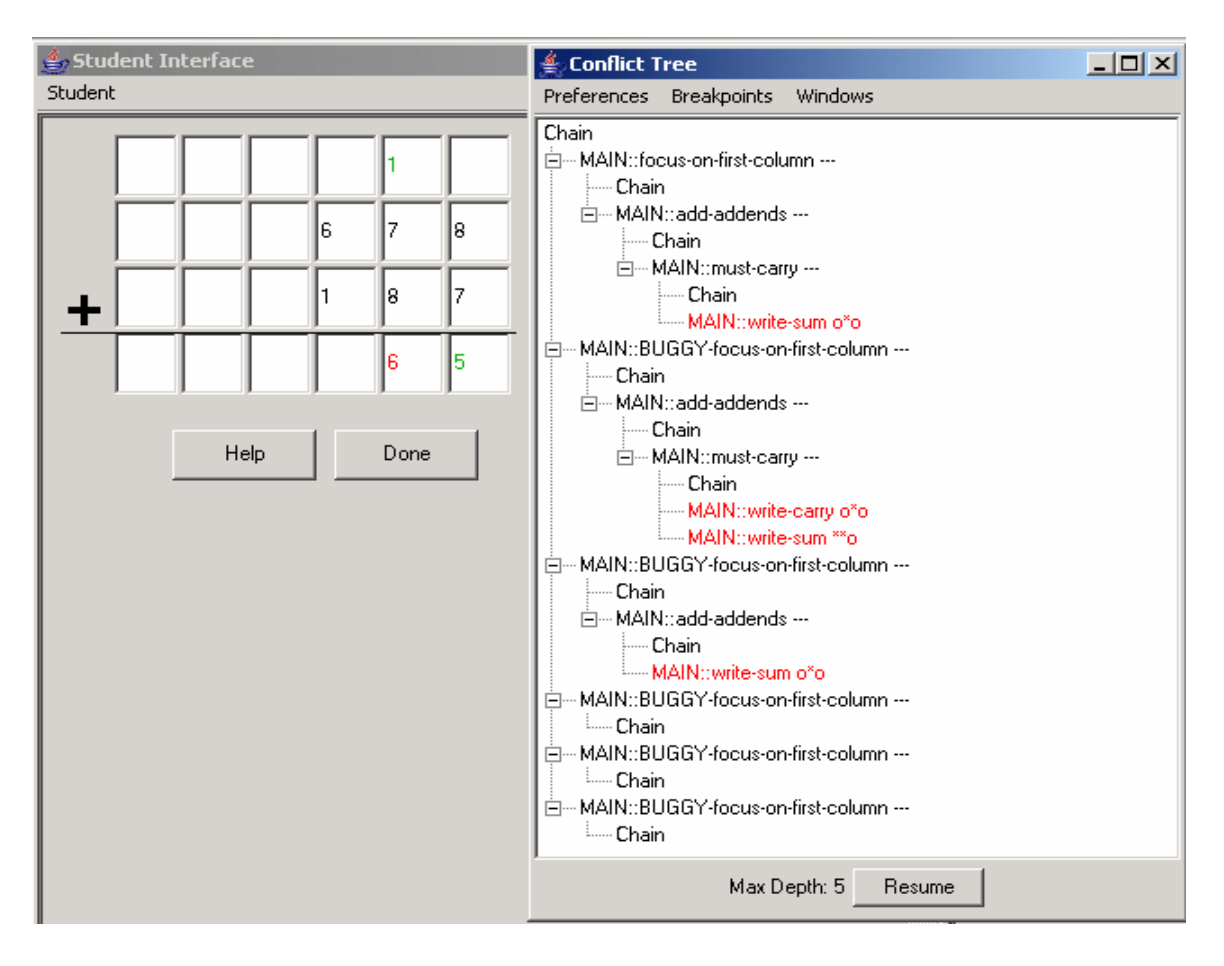

So at this point the conflict tree looks as shown in Figure 4:

#### **Figure 4: Conflict tree after student input 6**

By looking at the sequence of rules fired in the conflict tree, the author realizes that the focus-on-next-column rule did not fire as expected. So the initial guess of the author would be that the focus-on-next-column rule is erroneous. So the author initiates a WHY-NOT for the focus-on-next-column rule, on the chain node where it was expected to fire as shown in Figure 5.

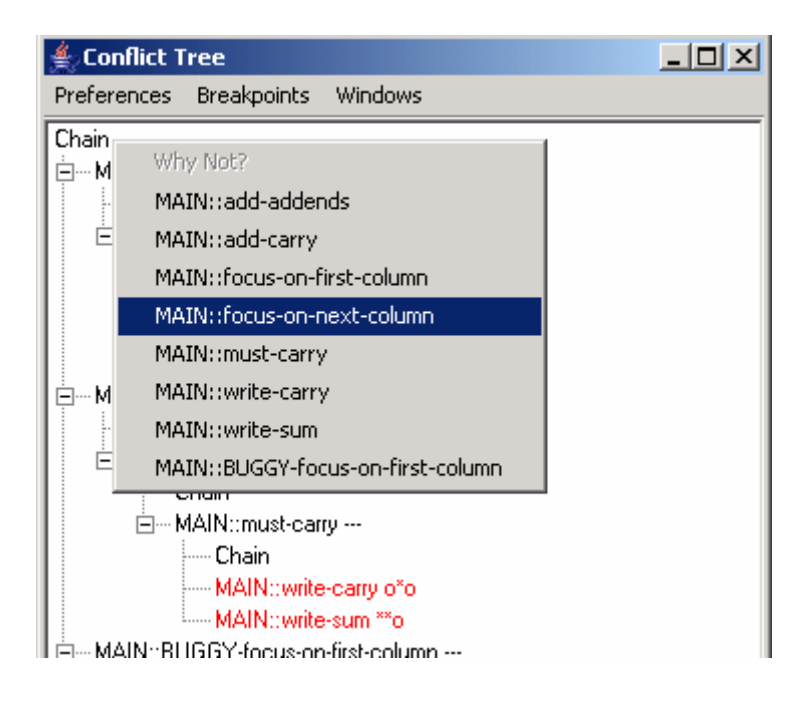

#### **Figure 5: Initiating WHY-NOT on focus-on-next-column**

Following rule instantiations shown in Figure 6 is generated by WHY-NOT

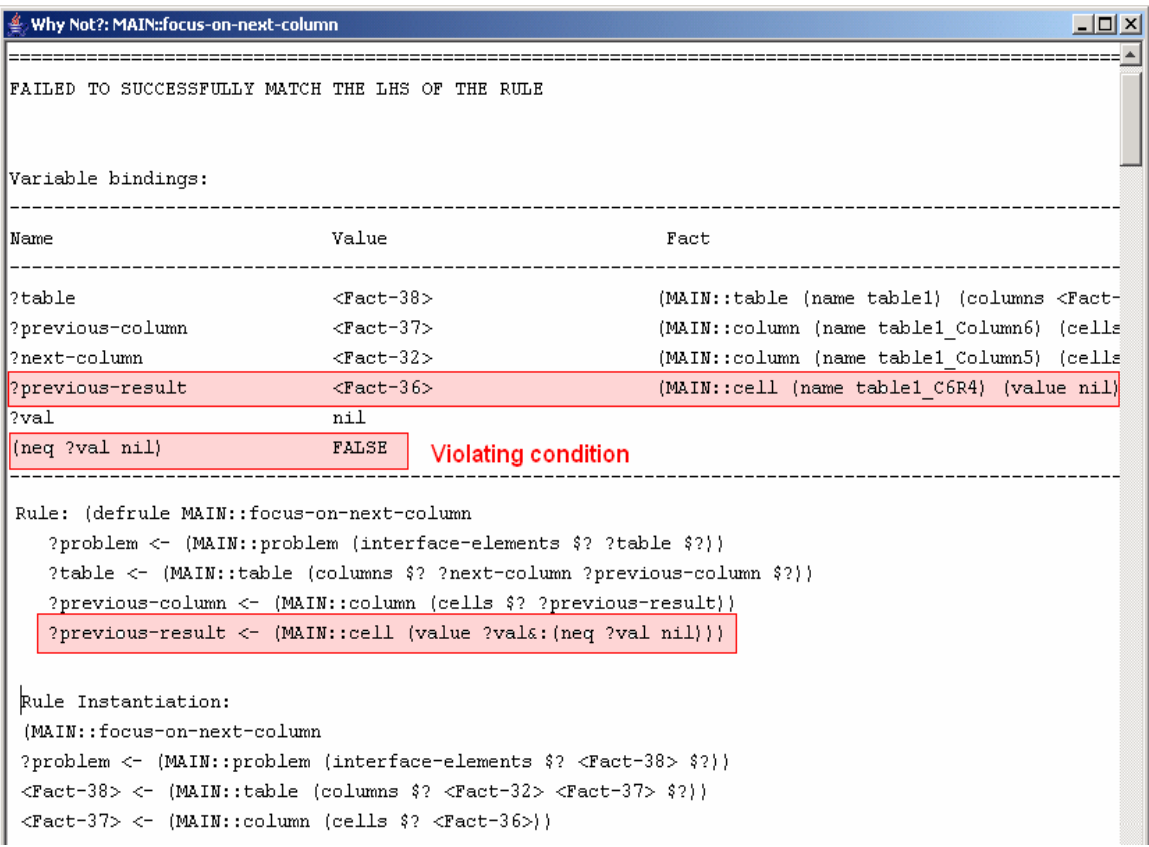

**Figure 6: Rule instantiations generated by WHY-NOT for focus-on-next-column** 

By analyzing the output generated by why-not, it is clearly evident that a cell (named table1\_C6R4, this is the bottom rightmost cell in the interface) whose value should not be "nil" has a value "nil". This indicates that there is some error in the rule that is modifying the value of cell named table1\_C6R4 and not in the focus-on-next-column rule as per the initial guess.

So now the author goes back to the first step in the problem where the student enters 5 in the bottom rightmost cell (table1\_C6R4) in the interface. Conflict tree looks as shown in Figure 7.

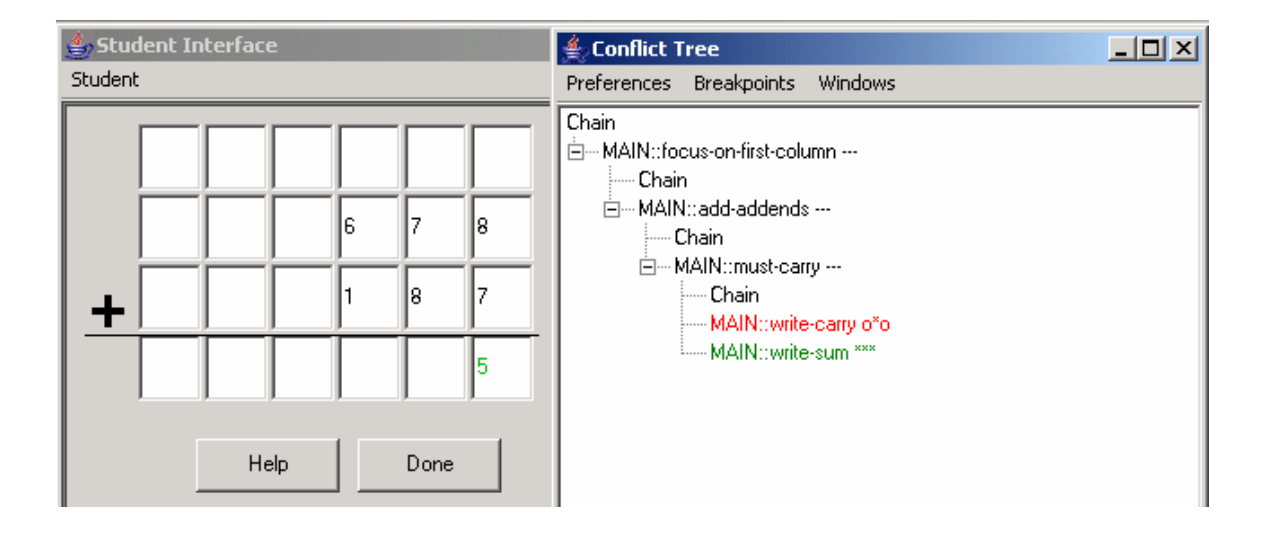

#### **Figure 7: Conflict tree after the first student input "5"**

So now the author looks at the working memory at this point and realizes that the value slot of cell table1\_C6R4 is "nil". So looking at the instantiation of the write-sum rule at this point as shown in Figure 8, the author realizes that the statement for modifying the cell value on the RHS of the write-sum rule is missing.

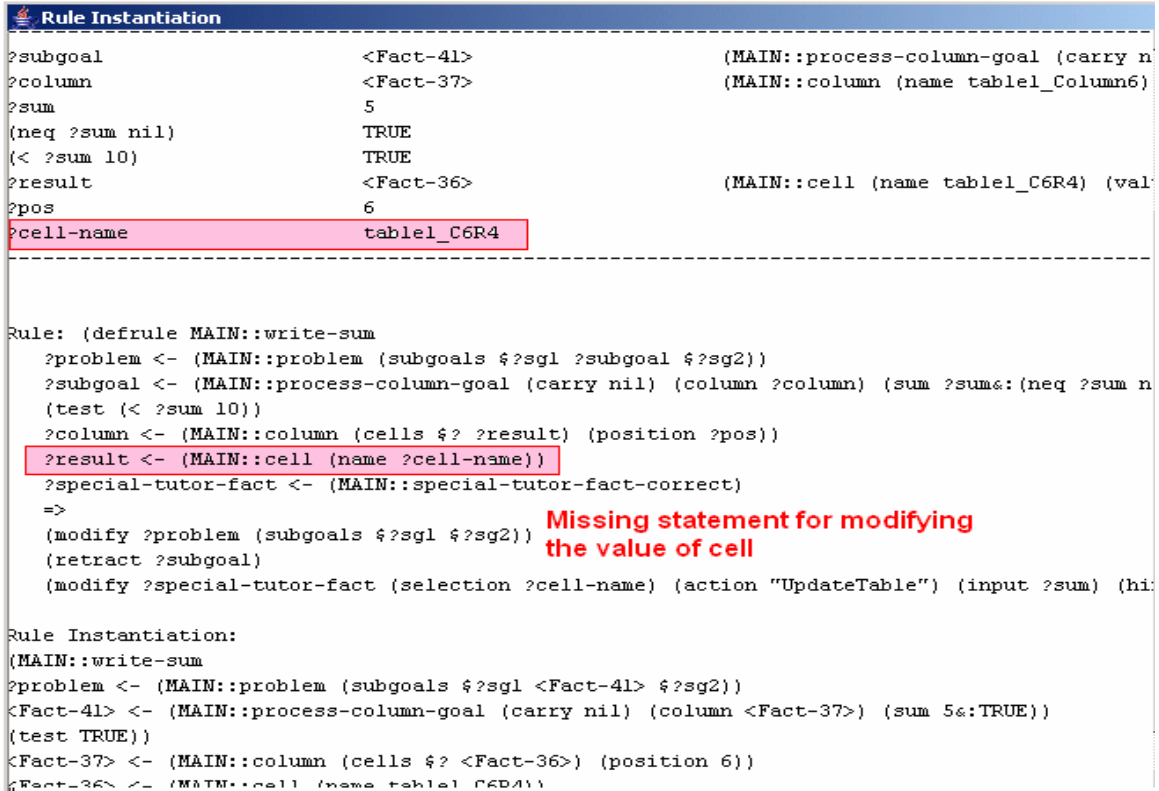

### **Figure 8: Rule instantiations for write-sum**

Thus the conflict tree helped in locating this error in less time which otherwise would

have taken more time.

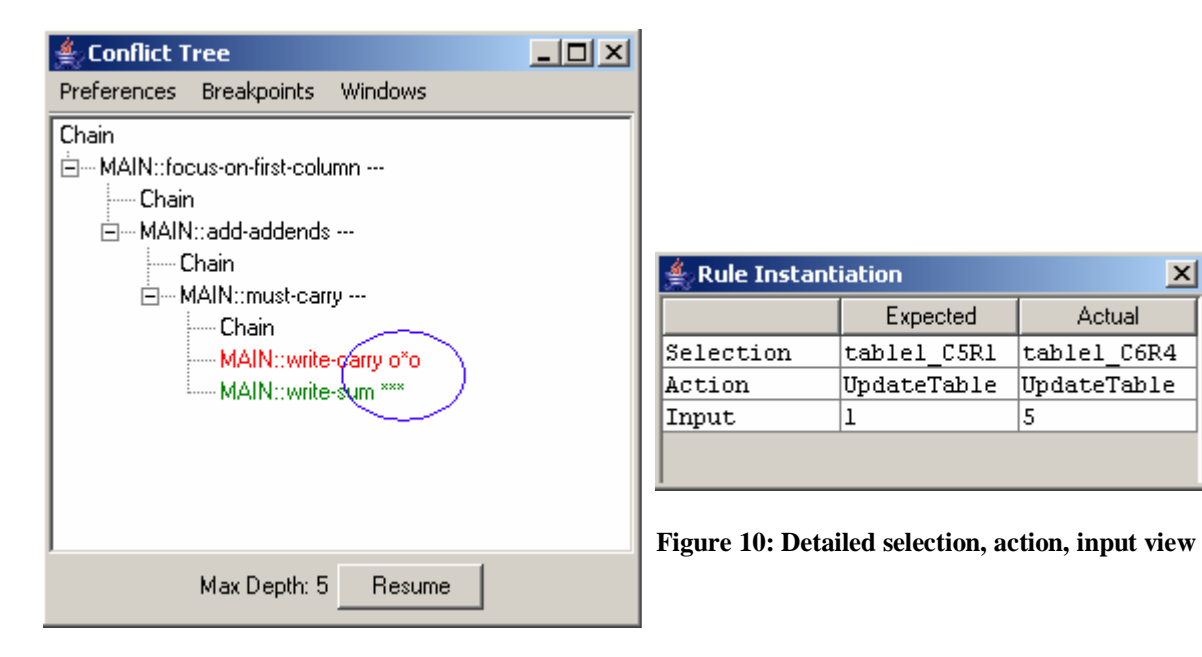

 $x$ 

Actual

tablel C6R4

UpdateTable

5

**Figure 9: Cognitive model visualizer displaying the visual cue's** 

The cognitive model visualizer also displays visual cues next to the rule names as shown in Figure 9 to indicate whether the selection, action and input do match. The visual cue is in the form of three characters one each for selection, action and input. An \* indicates a match, o indicates no match and – indicates that the value is unspecified. Hence a "\*\*\*" next to a rule name in the cognitive model visualizer indicates that selection, action and input matches whereas a "\*oo" indicates that the selection matches but the action and input do not match. Similarly "o\*o" indicates that the selection does not match, action matches and the input also does not match. To easily help locate this kind of error, the author can right click on the rule name in the conflict tree and a table containing the required and actual selection, action and input is displayed as shown by **Figure 10**. Thus by looking at the table the author can figure out what selection, action and input is required in order for the model to trace correctly and change the production rules accordingly.

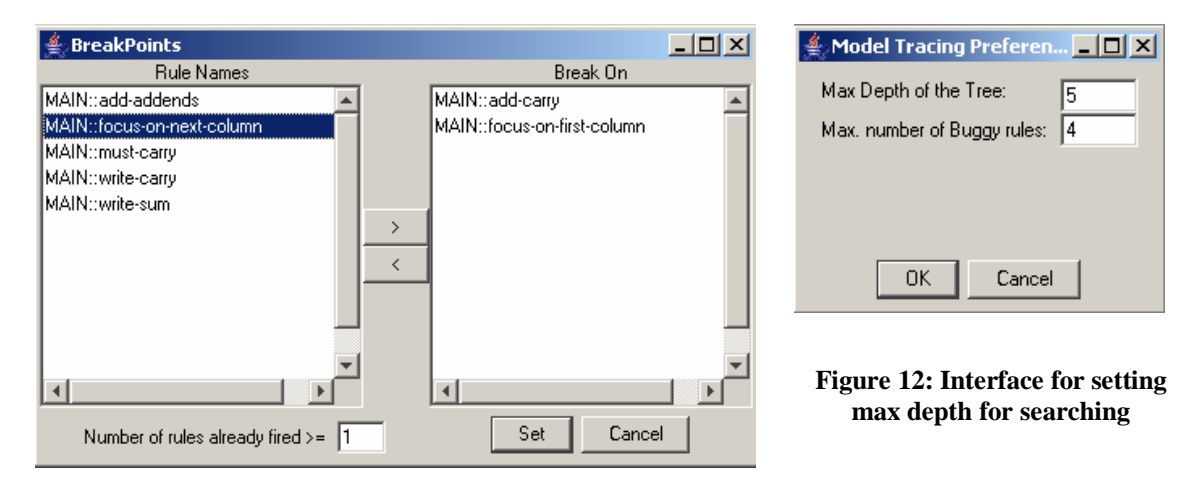

**Figure 11: Interface for setting breakpoints** 

The cognitive model visualizer also provides the facility to set break points on certain rules. Figure 11 shows the interface for setting the breakpoints. If a break point is set on a particular rule then the model tracing process stops after that rule fires. At this point the author can inspect the working memory or view the instantiations for some other rule and then resume the model tracing process. The break points are helpful to debug those errors that cause a rule to chain itself and put model tracing algorithm in a seemingly infinite loop or cause the "Out Of Memory" errors. To debug similar kind of errors the author can also set the maximum depth that the model tracing algorithm will explore.

# **3 Evaluation**

The authoring tools are intended to make the development of ITSs faster and easier. Hence an ideal evaluation of the tools would be a comparative study in which people are randomly assigned to build tutors for different domains using different authoring tools and then compare the time and effort required to build the tutors. This kind of usability study would be premature and too costly. Hence our focus of evaluation was to investigate the type of errors that authors make when building tutors and see if the tools responded well in debugging those errors that are difficult to debug otherwise. We also evaluated the runtime performance of model tracing algorithm in JESS and found it to be roughly similar to that in TDK (Choksey, Heffernan, 2003).

# **3.1 Evaluation Study #1**

#### **Evaluating the runtime performance of model tracing algorithm in JESS:**

We knew the run time performance of the model-tracing algorithm would depend upon the average branching factor and depth of the goal node in the search tree. Branching factor is the average number of rules that can be fired at any working memory state in the search tree. The depth of a goal is the number of rules that need to be chained together to generate the student's input. We ran a series of experiments where we varied the branching factor and the depth of a solution and measured the time that model tracing took for TDK and JESS.

For each of the experiments we took an already existing rule set (for multi-column addition) and modified it to be able to vary the branching factor and the depth at which the goal node was reached. In order to modify the branching factor we simply duplicated rules (giving them different names), thereby causing the production system to branch on each instance. In order to create a branching factor of 2 we duplicated each rule in the rule set. Similarly to create an example with branching factor 4, we create 4 rules for each rule in the set.

In order to vary the depth, we inserted a counter on the LHS of the productions so that we could set a depth easily. Initially the counter is set to 0 and the first rule fires when the counter value is 0 and it increases the counter by 1.The second rule fires when the counter value is 1 and it sets the counter value to 2 and so on.

The following experiments were run on a Macintosh 867MHz PowerPC G4 machine running OSX operating system. The JESS version of CTAT was run in the sun JRE v1.4.

Following Figure 13 is a graph comparing both implementations of the model-tracing algorithm. The branching factor is fixed at 3 and the depth of the goal node is varied linearly.

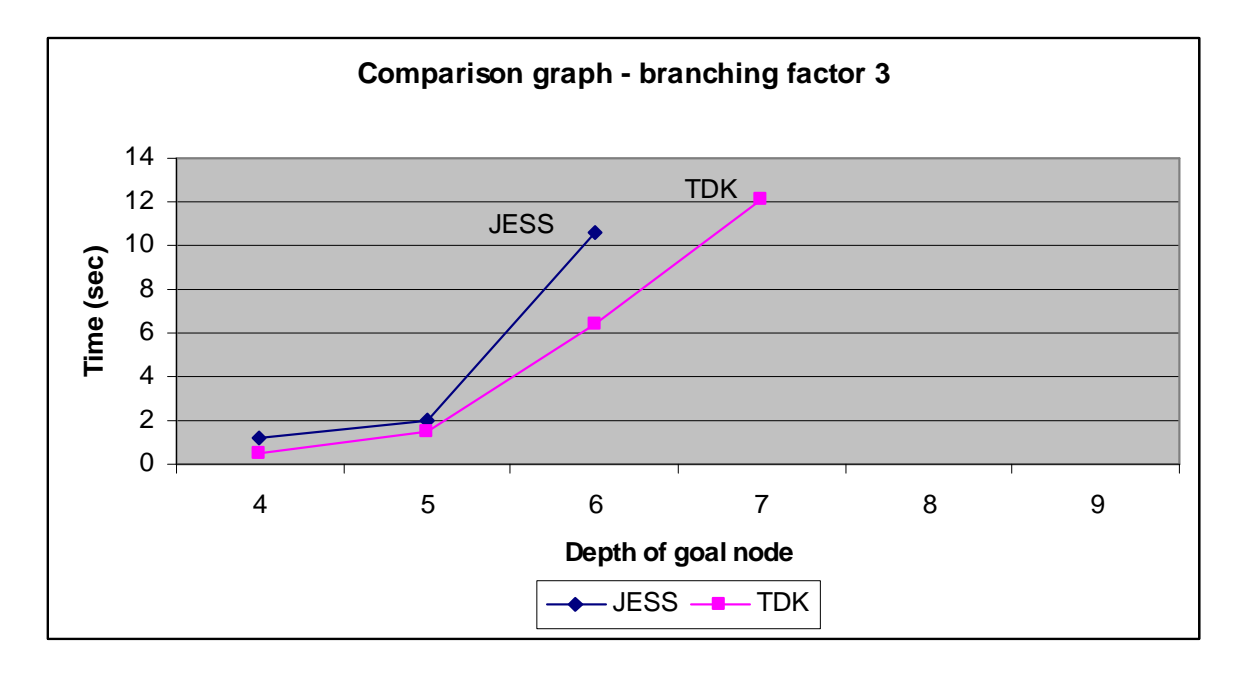

**Figure 13: Comparison of the two methods** 

### **3.1.1 Condition 1**

Figure 14 shows the runtime evaluation of the model tracing algorithm in TDK:

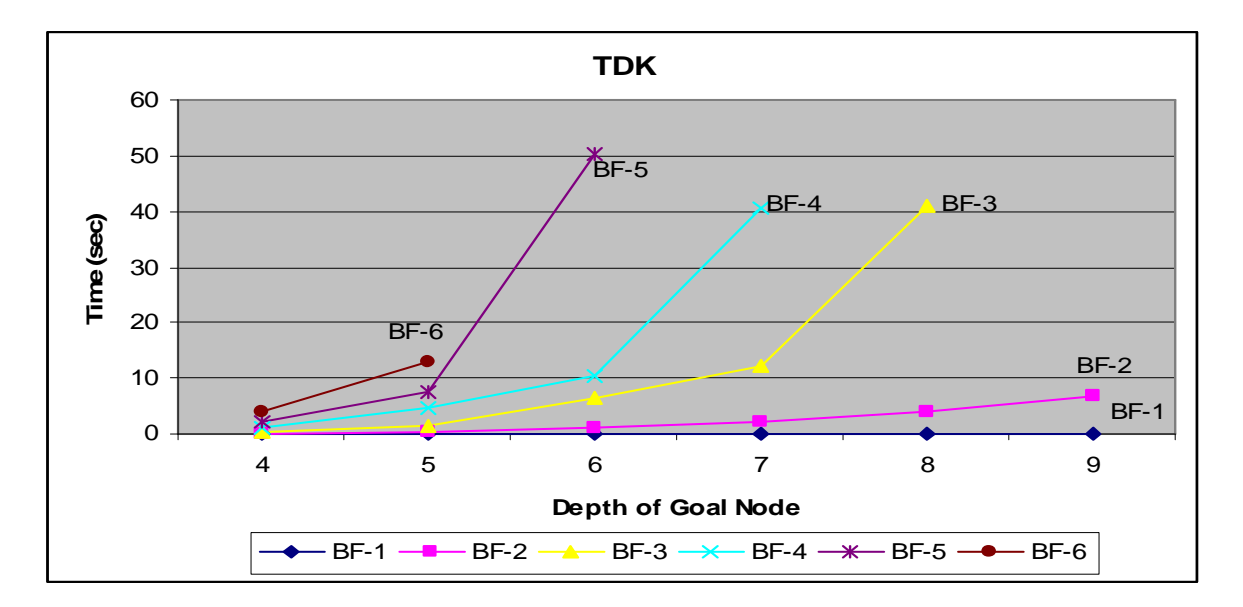

#### **Figure 14: Model tracing algorithm using TDK**

The x-axis starts at depth 4, because the base rule sets required 4 productions to be chained together. "BF" stands for branching factor. In figure 8 we see the highest point is labeled with "BF-5" and represents when the experiment was run with a branching factor of 5, and a depth of 6, it took 50.235 seconds (or 50235 milliseconds). If we follow the line from that point down and to the left we see that when the depth was 5, it took about 12 seconds (12.784 seconds). The run time of the model-tracing algorithm using TDK increases with increase in branching factor and depth of the goal node.

# **3.1.2 Condition 2**

Figure 15 shows the run time evaluation of model tracing algorithm using JESS

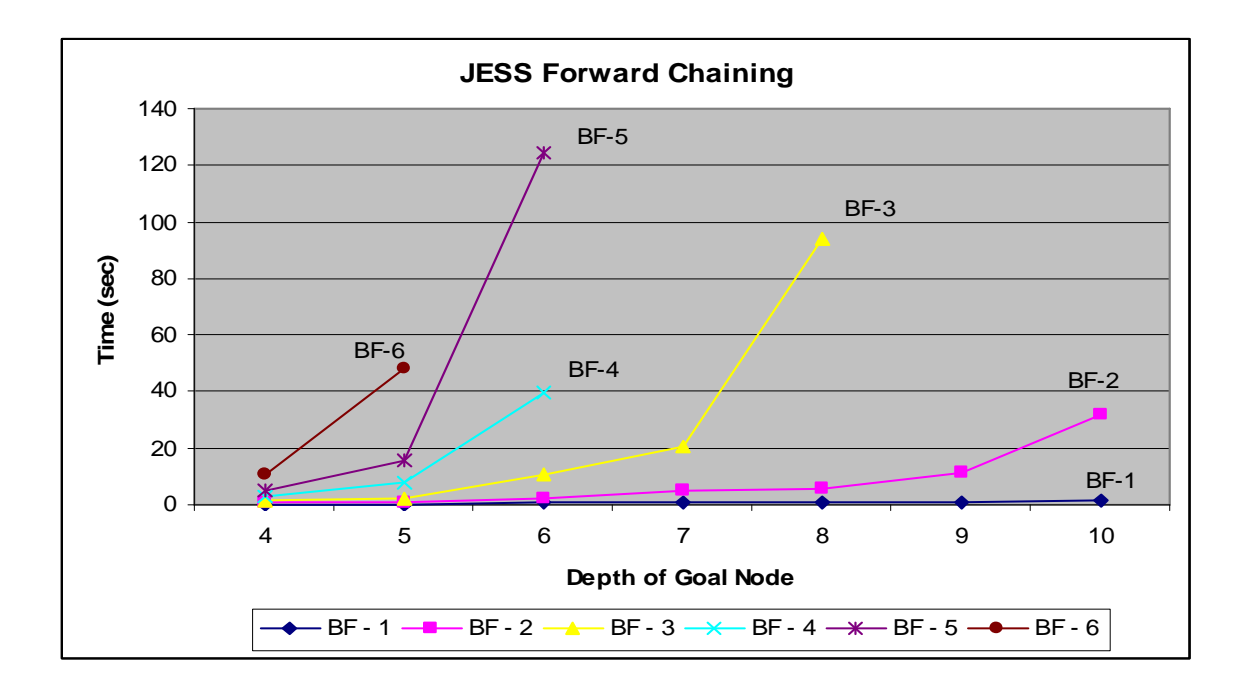

#### **Figure 15: Model tracing algorithm using JESS**

The run time of the model-tracing algorithm, increases exponentially as the branching factor and depth of the goal node increases. Hence this implementation is useful in cases where the branching factor and chain length are not large.

The model-tracing algorithm using forward chaining in JESS did well enough for most purposes, but if you wanted something very complicated you would get a faster response from TDK.

### **Conclusions**

Though the JESS implementation of the Rete pattern matching is slower, it is probably fast enough for many tutoring purposes that have small branching factors and small amount of chaining.

# **3.2 Evaluation Study #2**

**Empirical study of the kind of programming errors made when implementing cognitive tutors.** 

### **3.2.1 Subjects**

The CTAT tools were used by 12 computer science graduate and undergraduate students in the Intelligent Tutoring Systems (cs525t) fall 2003 graduate level class semester for 8 weeks.

# **3.2.2 Data collection**

In order to collect data we instrumented the tools to log all actions of the author like menu clicks when working with CTAT to build an ITS. All the actions are time stamped. Each time the rules were evaluated the rules themselves and the result of evaluation was logged.

### **3.2.3 Methodology**

Unfortunately, we was able to collect very few log files from the subjects since with every upgrade to the tools for bug fixes, the log files were replaced and also only few students turned in their log files. We analyzed approximately 200 email messages that were exchanged between me and the students as they were building their ITS, requesting help on the problems that they were stuck on. There were few problems with the tools itself, some of which were fixed during the course.

### **3.2.4 Results**

Here are the most time consuming problems that students encountered while building an ITS.

#### **1. Problem description**

Rules do not trace the student action because the selection, action, input is specified incorrectly on the RHS of the rule.

#### **How to locate the problem without using CTAT**

Check the student action with the production system to see if the rule traces correctly or not. It is hard to locate the error as no exceptions will be thrown if either, selection, action or input is specified incorrectly. One way to locate the problem would be to inspect the working memory after the rule has fired and check for inconsistencies. Check the selection, action and input slots of the *special-tutor-fact* WME to see if they contain the correct values.

#### **How to locate the problem using CTAT**

Check the student action with the production system to verify if the rule traces correctly or not. The cognitive model visualizer displays the all the rule paths that were tried to trace the student action. The small labels after the rule names indicate whether the selection, action and input matched or not as shown in Figure 9. If any of the selection, action or input is either '*o'* or '*–'* then right click on the rule in the cognitive model visualizer to get a detailed look at the required *selection*, *action* and *input* vs. the actual *selection*, *action* and *input* produced by the rules as shown in Figure 10. This helps the author to quickly identify and locate the error (by looking at the conflict tree) and also to quickly fix the error by looking at the detailed view.

#### **2. Problem description**

When the following JESS functions (a)  $eq$ , (b) = and (c)  $eq*$  are used on the LHS of the rule and one of the parameters passed to these functions is a literal, then the rule does not fire even though the parameters passed have the equal values. The functions given above check whether the parameters passed to it are equal or not. The exact descriptions of these functions as taken from the JESS manual are given in Appendix B. A sample LHS of the rule with this problem is given in Table 5.

The hard part about this problem is to locate it. The reason for the rule not firing is that not only the values of the parameters but also their types should be equal. Students spent considerable time trying to locate the problem.

#### **How to locate the problem without using CTAT**

Try commenting conditions on the LHS of the rule one by one until the rule fires. At this point the cause of the problem can be attributed to one condition but still the cause is not known. Looking at the values of the working memory elements everything looks ok and it seems that the rule should fire. There is no easy way to get the types of the literals on the LHS of the rules.

*(defrule write-borrow (problem (interface-elements \$? ?table \$?) ) ?table <- (table (column \$? ?column ?)) ?column <- (column (cells ?cell \$?)) ?cell <- (cell (value ?borrow-num)) (test (= ?borrow-num 0)) => …RHS of the rule )* 

**Table 5: Partial rule for problem 2** 

#### **How to locate the problem using CTAT**

Currently CTAT does not help in locating this problem. The output produced by WHY-NOT on the rule produces following output as shown in Table 6 which is not helpful.

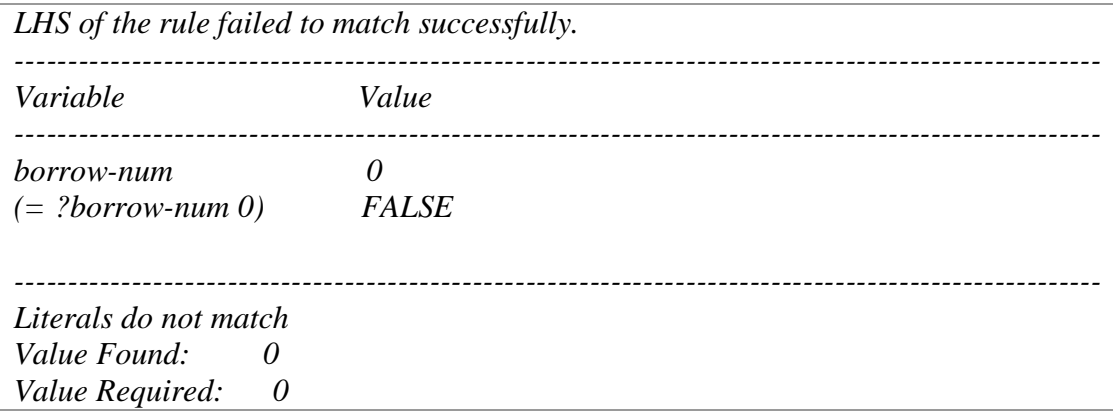

#### **Table 6: Partial output of WHY-NOT for problem 2**

But here is a proposed feature to add to CTAT that would help in locating the problem.

Display the type information of the variables and literals on the LHS of the rule along with their values in the rule instantiations and mark/highlight those that do not match. Hence analyzing the rule instantiations would help in locating and correcting the problem quickly.

#### **3. Problem description**

The rule fires but throws a run time exception because non string values are assigned to the selection and input slots of *special-tutor-fact* on the RHS of the rules. The JESS error message is not very helpful and hence this error is hard to fix.

#### **How to locate the problem without using CTAT**

Comment actions on the RHS of the rule one by one until no exceptions are thrown. Once the action causing the problem is found to be the one modifying the selection, action and input slots of special-tutor-fact, check the type of the values assigned to selection, action and input slots.

#### **How to locate the problem using CTAT**

The CTAT tool displays a more detailed error message at the prompt indicating that a non string value was assigned to the selection, action or input slot on the RHS of the rule. But the detailed view of selection, action and input window does not help in locating this error. Hence a good feature to add would be to display the type information along with the values in the detailed view of selection, action and input.

#### **4. Problem description**

Working memory elements do not reflect the state of the interface. Some subjects had difficulties understanding how the graphical user interface widgets and working memory elements were related.

#### **How to locate the problem without using CTAT**

Inspect the working memory when the current state is the start state in the behavior recorder and make sure that the working memory elements corresponding to the graphical user interface widgets contain the same values. This can be done either by using the working memory editor or through command line.

#### **How to locate the problem using CTAT**

Better documentation of CTAT explaining the relation of the interface widgets and the working memory. Also better documentation is needed explaining the effects of modifying the working memory.

#### **5. Problem description**

Many subjects had problem understanding the concept of reverse binding in JESS. For example following is a part of the left hand side of a rule:

> *?right-column <- (column (cells \$? ?first-addend ?second-addend ?result)) ?first-addend <- (cell (value ?num1))*

In this case the students thought that binding was occurring in both statements for variable *?first-addend.* In this example reverse binding is used in the second statement and the already bound variable *?first-addend* is used to retrieve a cell fact.

#### **How to locate the problem without using CTAT**

Unknown

#### **How to locate the problem using CTAT**

Initiate a WHY-NOT on any rule that has reverse binding on the LHS. By looking at the rule instantiation one might realize that the variable *?first-addend* is bound in the first statement and no binding occurs in the second statement. The variable *?firstaddend* has same value in both the statements and that less number of instantiations are produced for the rule. This might help in understanding the concept.

#### **6. Problem description**

Writing rules with overly general LHS. For example in the following rule:

```
(defrule focus-on-first-column 
      (addition 
           (problem ?problem)) 
      ?problem <- (problem 
           (subgoals ) 
           (interface-elements $? ?table $?)) 
      ?table <- (table 
           (columns $? $? ?right-column)) 
      ?right-column <- (column 
           (cells $? $? ?first-addend ?second-addend ?result $?))
```
The consecutive *\$?* in the patterns do not add any value to the condition on the LHS but increase the number of partial instantiations for that rule which makes the CTAT tools to go out of memory.

#### **How to locate the problem without using CTAT**

#### Unknown

#### **How to locate the problem using CTAT**

The CTAT do not help in locating this problem. However a proposed feature to help locate this problem would be to add a pattern search procedure in the production rule editor that would detect such patterns at the evaluation times and report back to the user.

#### **7. Problem description**

When a student action is traced the model tracing algorithm enters an infinite loop due to certain rule chaining to itself. Extra conditions can be added on the LHS to prevent self chaining of the rule.

#### **How to locate the problem without using CTAT**

Looking at the sequence in which the rules are explored by the model tracing algorithm one can identify the rule that is self chaining and causing the model tracing algorithm to enter an infinite loop. How ever to locate the exact cause of this on the LHS of the rule comment the conditions on the LHS of the rule one by one until the rule stops chaining to it.

#### **How to locate the problem using CTAT**

To locate this problem using CTAT break points can be used. Set the breakpoint on the rule firing infinitely. Hence when the rule fires for the first time, the breakpoint will be reached and the model tracing algorithm stops. At this point, inspect the working memory to try to figure out the exact problem.

# **3.3 Evaluation Study #3**

**Empirical study of the kind of programming errors made while implementing cognitive tutors.** 

The CTAT were used at the  $3<sup>rd</sup>$  Circle Summer School held at the Carnegie Mellon University from June 17, 2003 to June 21, 2003 (Circle, 2003) and also at the  $4<sup>th</sup>$ Circle Summer School (Circle, 2004) held at the Carnegie Mellon University from June 28, 2004 to July 2, 2004.

#### **3.3.1 Subjects**

Participants at the 3<sup>rd</sup> Circle Summer School were divided in to 12 groups and at the 4<sup>th</sup> Circle Summer School were divided in to 9 groups. Participants of both Summer Schools were researchers comprising of PhD students and Professors from different universities within and outside of USA. Each group was allowed to choose the domain of their interest.

#### **3.3.2 Data collection**

In order to collect data we instrumented the tools so that it logged all actions of the authors as they were working with CTAT. All the actions were time stamped. Also the working memory state and the production rules in the system at each evaluation were recorded and time stamped.

### **3.3.3 Methodology**

 The log files for each group produced by CTAT were collected at the end of the summer school. We analyzed the log files to answer following questions:

- A. Were the JESS tools more productive than the TDK counter part?
- B. Which activity in building an ITS is the most time consuming?

C. What are the most common errors made when implementing a cognitive model?

### **3.3.4 Results**

The CTAT used during the  $3<sup>rd</sup>$  Summer School had TDK as the underlying production system and the CTAT used during the 4<sup>th</sup> Summer School had JESS as the underlying production system. The subjects used the tools for approximately same amount of time during both Summer Schools. Table 7 below gives the number of rules written by each group during the two Summer Schools.

|                | $3rd$ Summer School               | Prod<br>Rules |          | $4th$ Summer School        | Prod Rules |
|----------------|-----------------------------------|---------------|----------|----------------------------|------------|
| $\vert$ 1      | Radio Intercept Officer           | 6             | Calculus |                            |            |
|                | Training                          |               |          | False Logic                | 11         |
| $\overline{c}$ | $\mathcal C$ programming          | 3             | 3        | Fraction                   | 4          |
| $\overline{3}$ | Medicine                          |               | 4        | German                     |            |
| $\overline{4}$ | Complex number                    | 11            |          | Java                       | 35         |
| 5              | Angle Bisector                    | 6             | 6<br>8   | Logo                       | 19         |
| 6              | Letter sequence patterns          | 10            |          | Physics                    | 13         |
| 7              | <b>Transportation problems</b>    | 3             |          | <b>Population Genetics</b> | 22         |
| 8              | <b>Triangle Congruence Prover</b> | 14            | 9        | <b>Sentence Completion</b> | 6          |
| 9              | Momentum                          |               |          |                            |            |
| 10             | E-Circuits                        |               |          |                            |            |
| 11             | Reading                           |               |          |                            |            |
| 12             | Java Programming                  |               |          |                            |            |
|                | Average                           | 5.7           |          | Average                    | 13.6       |

**Table 7: Number of rules written by each group in the 3rd and 4th Circle Summer Schools** 

 We did an unpaired t-test for the number of rules written using the two versions of the tools and found the difference statically significant  $(p=.025)$ . Hence we conclude that the JESS tools were far more productive. This might be due to the fact that JESS is better documented.

#### **Distribution of time spent while implementing an ITS**

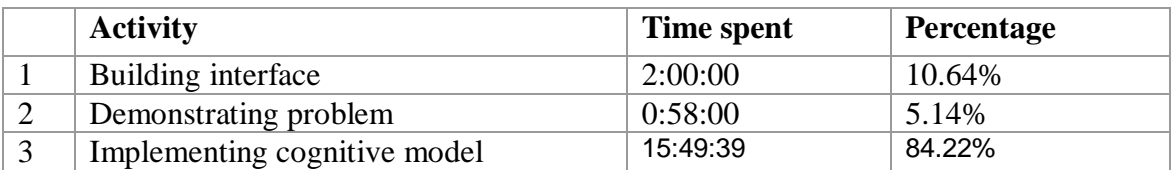

#### **Table 8: Distribution of time spent while implementing an ITS**

Table 8 shows that implementing a cognitive model is the most time consuming (84%)

activity of the three activities involved in implementing ITS.

#### **Distribution of the time spent implementing a cognitive model**

The graphs below (Figure 16 and Figure 17) give a detailed analysis of time spent

during activity 3 of Table 8.

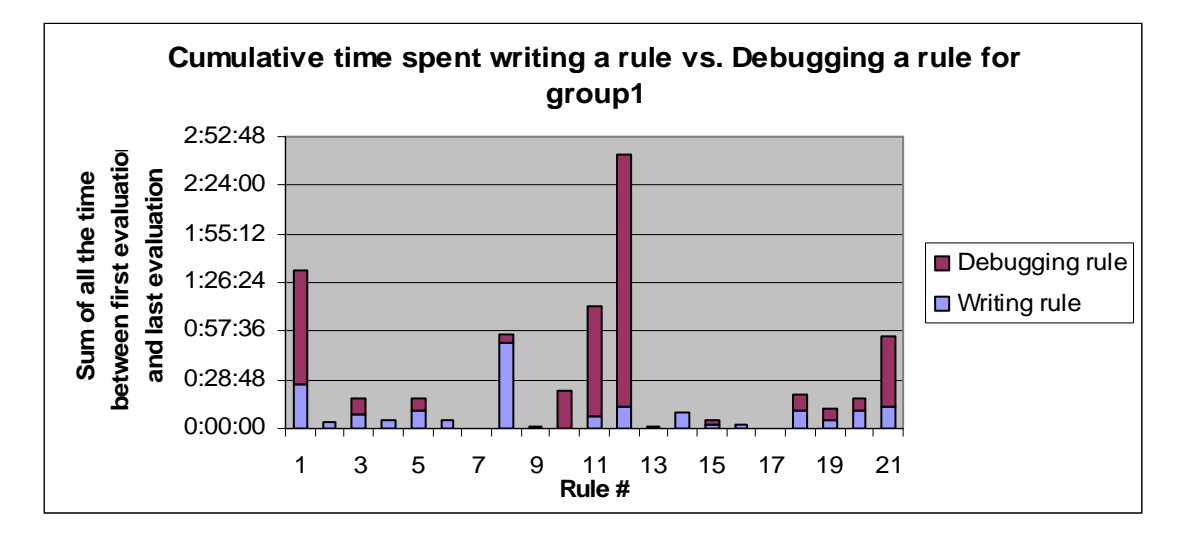

**Figure 16: Cumulative time spent writing a rule vs. debugging a rule for group 1** 

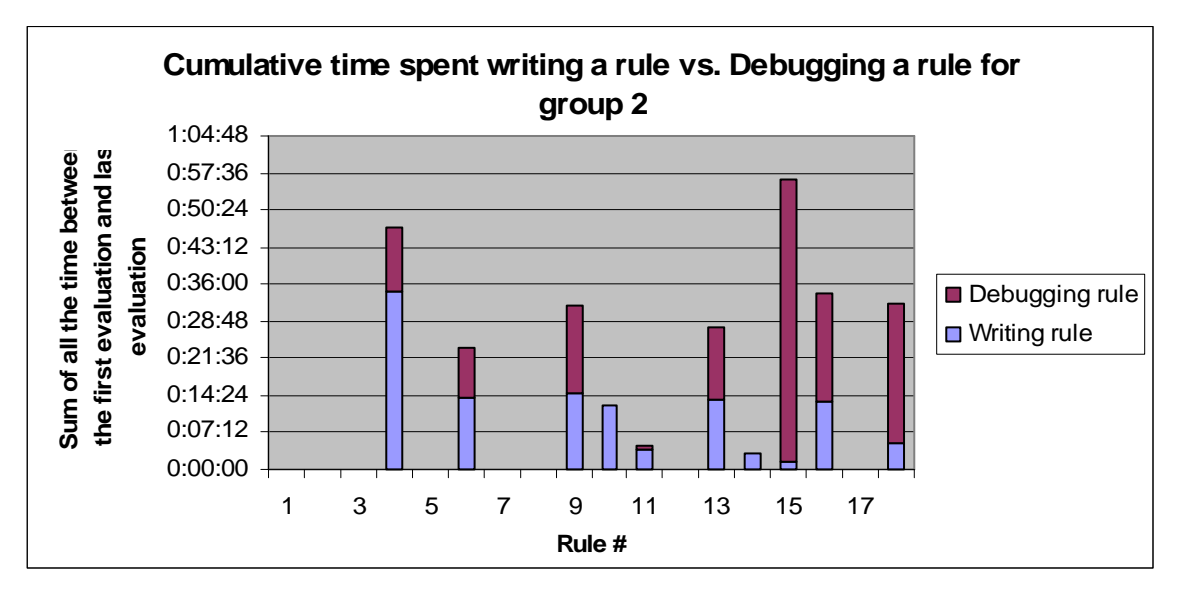

**Figure 17: Cumulative time spent writing a rule vs. debugging a rule for group 2** 

The graphs above (Figure 16 and Figure 17) show the amount of time spent writing a rule vs. the time spent debugging a rule. The time spent till the first evaluation of the rule is considered as the time taken to write a rule and time since the first evaluation until a new rule is added is considered as the debugging time for that rule. It is true that during the debugging time for a rule the author might be making changes to other rules as well so as to make the current rule working. According to the graphs above (Figure 16 and Figure 17) almost 70% of the total time is spent in debugging, which confirms the results of the recent study conducted by NIST.

**Following is the graph of the time spent between evaluations vs. Code written for group 1** 

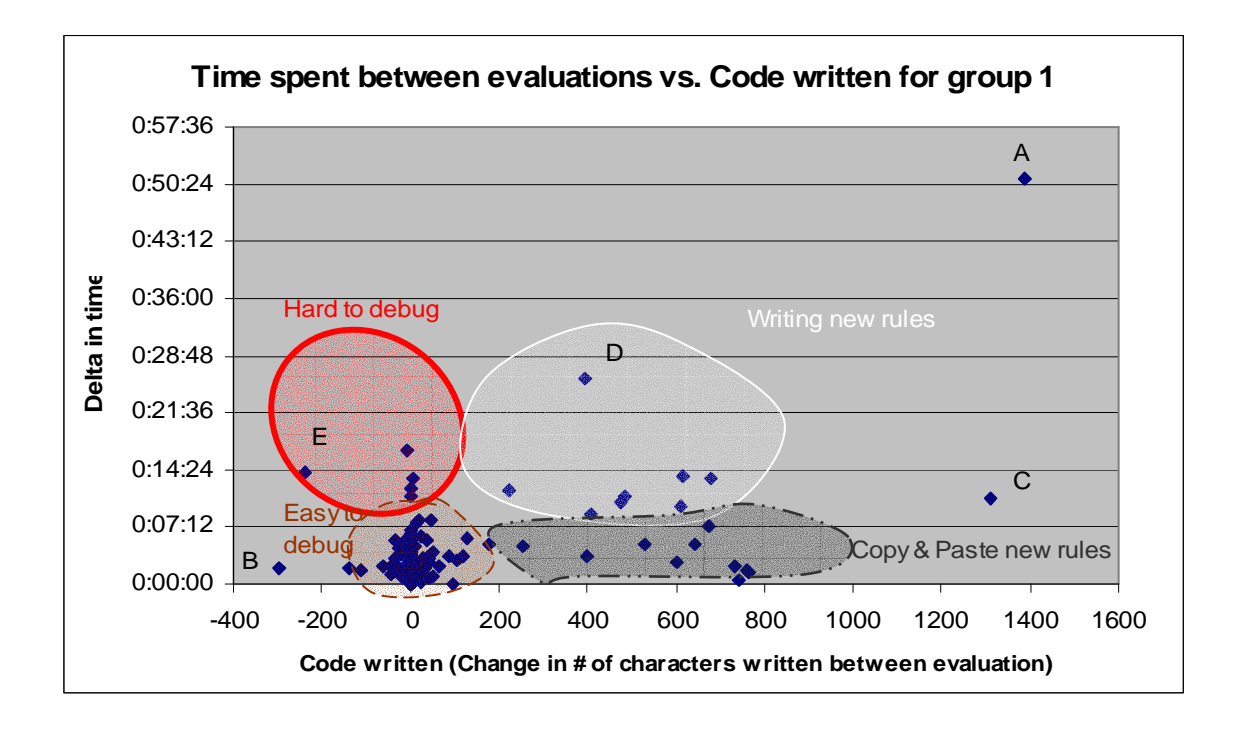

**Figure 18: Time Spent between evaluations vs. Code written for group 1** 

Table 9 below gives a brief summary of the activities at few evaluation points in the graph.

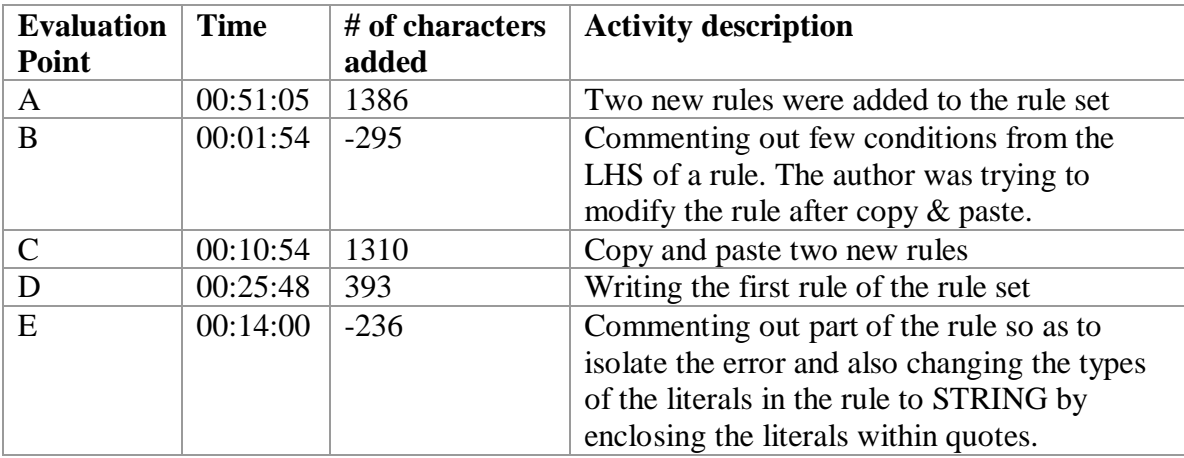

#### **Table 9: Description of the activities at evaluation points**

Subjects were found commenting the conditions on the LHS of a rule, one by one until they got the rule to fire. According to Heffernan N. T., this technique of debugging the production rules is very effective and used by expert programmers in rule based systems.

The graph in Figure 18 is divided in to four regions labeled as follows. The numbers for defining the different regions were guessed and later on verified by the analysis of the log files.

- (a) *Hard to debug*  This region encompasses those points on the graph for which authors have spent more time (> 10 minutes) between evaluations but have added or deleted less number  $(< 100$ ) of characters. As verified from the log files, these points correspond indicate authors debugging difficult errors.
- (b) *Easy to debug*  This region encompasses those points on the graph for which the authors have spent less time (< 10 minutes) between evaluations and have added or deleted less number (< 100) of characters.
- (c) *Writing new rules*  This region encompasses those points on the graph for which the authors have spent more time  $(> 10$  minutes) and added more  $(> 100)$ characters in the rules. As verified from the log files, new rules were added at these points.
- (d) *Copy & Paste new rules* This region encompasses those points on the graph for which the author spent less time  $($  10 minutes) and added large number of characters  $(> 100)$  to the production rules. As verified later. As verified from the log files new rules were added at these points.

The focus of our analysis was the *Hard to debug* region. The log files were analyzed with an attempt to find and categorize the errors that the authors were trying to debug. A

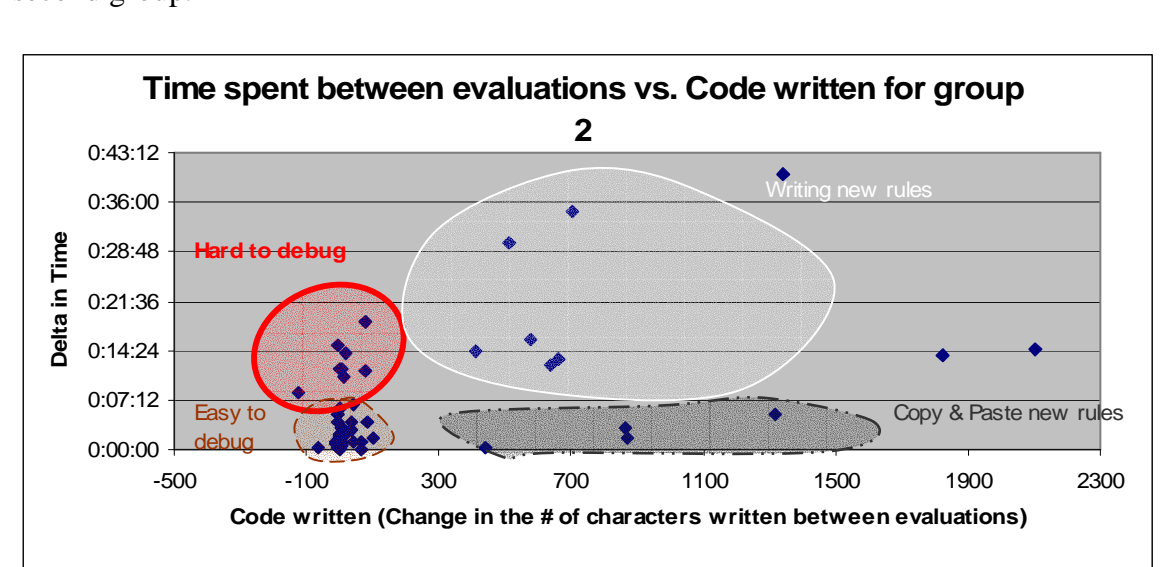

similar kind of analysis was done for one more group. Figure 19 is the graph for the second group.

**Figure 19: Time spent between evaluations vs. Code written for group 2** 

Table 10 given below categorizes the more time consuming *hard to debug* or common errors found from the two groups.

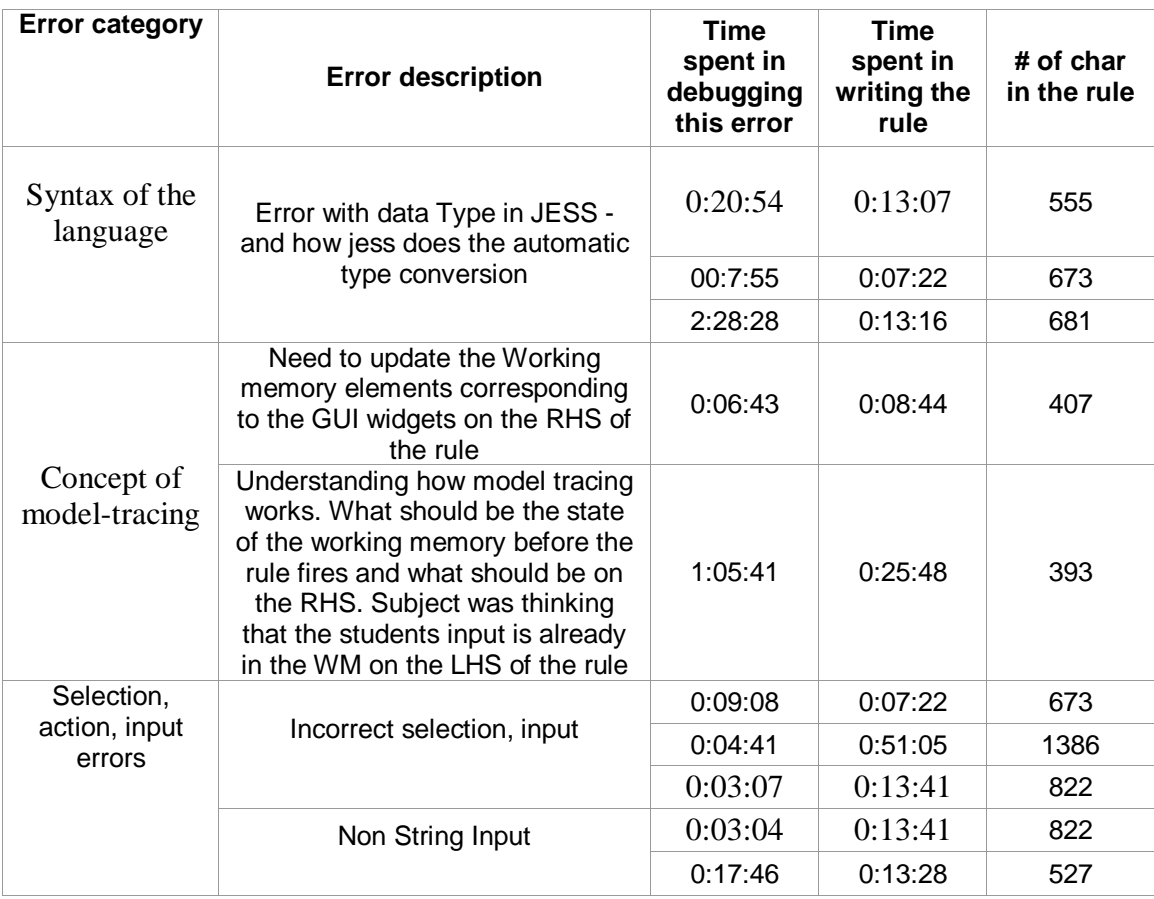

**Table 10: Categorizing errors found from analysis** 

# **4 Implementation**

The authoring tools have been implemented in Java using the JESS rule engine. We have reused the code developed at Carnegie Mellon University for the Behavior recorder and the Dormin communication protocol between the user interface and the production system. Dormin is a proprietary message passing protocol developed at CMU.

#### **Cognitive Model Visualizer**

The cognitive model visualizer is populated with rule nodes as the model tracing algorithm is searching for student's *selection*, *action* and *input*. When a WHY-NOT is initiated on a rule a list of conditions and variables on the LHS of the rule is extracted, using the JESS API. Then for each condition on the LHS, all the WME's are retrieved from the working memory. Using each WME the variables are instantiated. The variables are then evaluated against the tests. If the test succeeds then the next condition from the LHS is processed, else if the test fails then the variables are instantiated using the next WME from the list. This way all possible partial instantiations for a rule are generated and sorted according to the number of conditions matched on the LHS of a rule. Partial instantiations with maximum number of conditions matched on the LHS are displayed first.

#### **Model Tracing Algorithm**

Model tracing algorithm that is central to the problem solving tutors has been implemented in Java and integrated with JESS. Detailed description of the algorithm is given in section 2.5.1 In order to implement the pseudo-code given in section 2.5.1, the jess.Rete.java class that implements the Rete engine was sub-classed and a method to fire a given rule was added. This was required to back track to a previous node during model tracing if incorrect *selection*, *action* or *input* was produced or no more rules could be fired at any time.

# **5 Limitations**

- The Cognitive Model Visualizer does not support all JESS functions. The WHY-NOT output can not be generated for nested conditions.
- The set of widgets used for building the graphical user interface for the tutor is limited to very basic widgets.
- The CTAT lacks support for including multimedia content in the tutors.
- The analysis of evaluation study 3 is based on the data for two groups.
- The CTAT still has bugs and lot of work needs to be done to make them bug free.

# **6 Conclusions and Future Work**

This thesis makes a contribution by implementing the CTAT and using them in two user studies to find and categorize the time consuming errors made while implementing a cognitive model. The performance of model tracing algorithm in JESS is evaluated and found to be adequate for most purposes.

The initial version of CTAT has been implemented but much work needs to be done to improve the debugging tool. Add the proposed features to the Cognitive Model Visualizer to further reduce the debugging time. Better documentation is needed for the tool's features so that the users will be aware of the features and can use them. A study to verify whether the new features added to the debugging tool reduces the amount of time required to build an ITS should be done.

# **7 Appendix A**

# **7.1 JESS rules for multi-column addition tutor**

```
;; FOCUS-ON-FIRST-COLUMN 
;; IF 
;; The goal is to do an addition problem 
;; And there is no pending subgoal(we've just started the problem) 
;; And C is the rightmost column of the table 
;; THEN 
;; Set a subgoal to process column C 
(defrule focus-on-first-column 
       ?problem <- (problem 
             (subgoals ) 
              (interface-elements $? ?table $?)) 
       ?table <- (table 
              (columns $? ?right-column)) 
       ?right-column <- (column 
              (cells $? ?first-addend ?second-addend ?result)) 
       ?first-addend <- (cell 
             (value ?num1)) 
      ?second-addend <- (cell
             (value ?num2)) 
       ?result <- (cell 
              (value nil)) 
       ?special-tutor-fact <- (special-tutor-fact-correct) 
\Rightarrow (bind ?current-sub-goal (assert (process-column-goal 
             (column ?right-column) 
             (first-addend ?num1) 
              (second-addend ?num2)))) 
       (modify ?problem 
              (subgoals ?current-sub-goal)) 
       (modify ?special-tutor-fact 
              (hint-message (construct-message [Start with the column 
                          on the right. This is the ones column ]))) 
) 
;; FOCUS-ON-NEXT-COLUMN 
;; IF 
;; The goal is to do an addition problem 
;; And there is no pending subgoal 
;; And C is the rightmost column with numbers to add and no result 
;; THEN 
;; Set a subgoal to process column C 
(defrule focus-on-next-column 
       ?problem <- (problem 
              (subgoals ) 
              (interface-elements $? ?table $?)) 
       ?table <- (table
```

```
 (columns $? ?next-column ?previous-column $?)) 
       ?previous-column <- (column 
              (cells $? ?previous-result)) 
       ?previous-result <- (cell 
              (value ?val&:(neq ?val nil))) 
       ?next-column <- (column 
             (name ?col-name) 
              (cells ?carry ?first-addend ?second-addend ?result) 
             (position ?pos)) 
       ?result <- (cell 
             (value nil)) 
       ?carry <- (cell 
             (value ?num0)) 
       ?first-addend <- (cell 
              (value ?num1)) 
       ?second-addend <- (cell 
              (value ?num2)) 
       ?special-tutor-fact <- (special-tutor-fact-correct) 
=(bind ?current-sub-goal (assert (process-column-goal 
       (column ?next-column) 
       (carry ?num0) 
       (first-addend ?num1) 
       (second-addend ?num2)))) 
(modify ?problem 
       (subgoals ?current-sub-goal)) 
(modify ?special-tutor-fact 
       (hint-message (construct-message [Move on to the ?pos column 
                          from the right.This is the ?col-name 
                          column.]))) 
)
;; ADD-ADDENDS 
;; IF 
;; There is a goal to process column C 
;; THEN 
;; Set Sum to the sum of the addends in column C
;; And set a subgoal to write Sum as the result in column C 
;; And remove the goal to process column C 
(defrule add-addends 
       ?problem <- (problem 
              (subgoals $?sg1 ?subgoals $?sg2)) 
       ?subgoals <- (process-column-goal 
             (carry ?carry) 
             (first-addend ?num1&:(neq ?num1 nil)) 
             (second-addend ?num2&:(neq ?num2 nil)) 
             (column ?column) 
             (sum nil)) 
       ?special-tutor-fact <- (special-tutor-fact-correct) 
= (bind ?sum (+ ?num1 ?num2)) 
       (modify ?subgoals 
             (sum ?sum)) 
       (modify ?special-tutor-fact 
              (hint-message (construct-message [You need to add the 
                    two digits in this column. Adding ?num1 and ?num2
```

```
 gives ?sum .]))) 
)
;; ADD-CARRY 
;; IF 
;; There is a goal to write Sum as the result in column C 
;; And there is a carry into column C 
;; And the carry has not been added to Sum
;; THEN 
;; Change the goal to write Sum+1 as the result 
;; And mark the carry as added
(defrule add-carry 
       ?problem <- (problem 
             (subgoals $? ?subgoal $?)) 
       ?subgoal <- (process-column-goal 
             (sum ?sum&:(neq ?sum nil)) 
             (carry ?num0&:(neq ?num0 nil)) 
             (first-addend ?num1) 
             (second-addend ?num2)) 
       ?special-tutor-fact <- (special-tutor-fact-correct) 
=> 
       (bind ?new-sum (+ ?sum ?num0)) 
       (modify ?subgoal 
             (sum ?new-sum) 
             (carry nil)) 
       (modify ?special-tutor-fact 
             (hint-message (construct-message [There is a carry in to 
                    this column so you need to add the value carried 
                    in. This gives ?sum + 1 equals ?new-sum .]))) 
)
;; MUST-CARRY 
;; IF 
;; There is a goal to write Sum as the result in column C 
;; And the carry into column C (if any) has been added to Sum 
;; And Sum > 9 
;; And Next is the column to the left of C 
;; THEN 
;; Change the goal to write Sum-10 as the result in C 
:: Set a subgoal to write 1 as a carry in column Next
(defrule must-carry 
       ?problem <- (problem 
             (subgoals $? ?subgoal $?)) 
       ?subgoal <- (process-column-goal 
             (sum ?sum&:(neq sum nil)) 
             (carry nil) 
             (column ?column)) 
       (test (numberp ?sum)) 
       (test (> ?sum 9)) 
       ?column <- (column 
             (name ?column-name)) 
       ?problem <- (problem 
             (interface-elements $? ?table $?) 
             (subgoals $?subgoals))
```

```
 ?table <- (table 
              (columns $? ?next-column ?column $?)) 
       ?next-column <- (column 
              (position ?next-pos)) 
       ?special-tutor-fact <- (special-tutor-fact-correct) 
=> 
      (bind ?new-sum (- ?sum 10))
       (modify ?subgoal 
             (sum ?new-sum)) 
       (bind ?write-carry-goal (assert (write-carry-goal 
             (column ?next-column) 
             (carry 1))) (modify ?problem 
             (subgoals ?write-carry-goal ?subgoals)) 
       (modify ?special-tutor-fact 
              (hint-message (construct-message [The sum that you have 
?sum 
                    is greater than 9. So you need to carry 10 of the 
                    ?sum to the ?next-pos column. And you need to write 
                    the rest of the sum at the bottom of the ?column-name 
                   colum.])))
)
;; WRITE-SUM 
;; IF 
;; There is a goal to write Sum as the result in column C 
i: And Sum < 10
;; And the carry into column C (if any) has been added 
;; THEN 
;; Write Sum as the result in column C 
;; And remove the goal 
(defrule write-sum 
       ?problem <- (problem 
             (subgoals $?sg1 ?subgoal $?sg2)) 
       ?subgoal <- (process-column-goal 
             (sum ?sum&:(neq ?sum nil)) 
             (column ?column) 
             (carry nil)) 
       (test (< ?sum 10)) 
       ?column <- (column 
              (position ?pos) 
              (cells $? ?result)) 
       ?result <- (cell 
                    (name ?cell-name)) 
       ?special-tutor-fact <- (special-tutor-fact-correct) 
= (modify ?result 
                 (value ?sum)) 
       (modify ?problem 
             (subgoals $?sg1 $?sg2)) 
       (retract ?subgoal) 
       (modify ?special-tutor-fact 
             (selection ?cell-name) 
             (action "UpdateTable") 
             (input ?sum) 
              (hint-message (construct-message [Write sum ?sum at the
```

```
 bottom of the ?pos column.]))) 
)
;; WRITE-CARRY 
;; IF 
\mathfrak{f}; There is a goal to write a carry in column C
;; And there is no result that has been recorded in the previous 
column 
;; And sum has been calculated in previous column P 
;; THEN 
;; Write the carry in column C 
;; And remove the goal 
(defrule write-carry 
       ?problem <- (problem 
              (subgoals $?sg1 ?subgoal $?sg2) 
              (interface-elements $? ?table $?)) 
       ?subgoal <- (write-carry-goal 
              (carry ?num) 
              (column ?column)) 
       ?column <- (column 
              (position ?pos) 
              (cells ?carry $?)) 
       ?carry <- (cell 
             (name ?cell-name) 
              (value nil)) 
       ?table <- (table 
              (columns $? ?column ?previous-column $?)) 
       ?previous-column <- (column 
              (position ?pos-previous) 
                (cells $? ?sum)) 
         ?sum <- (cell 
              (value ?val&:(neq ?val nil)) 
 ) 
       ?special-tutor-fact <- (special-tutor-fact-correct) 
=> 
       (modify ?carry 
              (value ?num)) 
       (modify ?problem 
              (subgoals ?sg1 ?sg2)) ; the remaining subgoals 
       (modify ?special-tutor-fact 
              (selection ?cell-name) 
              (action "UpdateTable") 
              (input ?num) 
              (hint-message (construct-message [You need to complete 
                                 the work on the ?pos-previous column.] 
                           [Write carry from the ?pos-previous 
                                 to the next column.] 
                           [Write ?num at the top of the ?pos column 
                                 from the right.]))) 
       (retract ?subgoal) 
)
;; BUGGY-FOCUS-ON-FIRST-COLUMN 
;; IF 
;; The goal is to do an addition problem 
;; And there is no pending subgoal (i.e., we've just started the
```

```
problem) 
;; And C is a column of the table but NOT the rightmost column 
;; THEN 
;; Set a subgoal to process column C 
;; Set an error message "Start with the column all the way to the 
right, the ones column. You've started in another column. 
(defrule BUGGY-focus-on-first-column 
       ?problem <- (problem 
              (subgoals ) 
              (interface-elements $? ?table $?)) 
       ?table <- (table 
              (columns $? ?right-column $? ?)) 
       ?right-column <- (column 
              (cells $? ?first-addend ?second-addend ?result)) 
       ?first-addend <- (cell 
              (value ?num1)) 
       ?second-addend <- (cell 
              (value ?num2)) 
       ?result <- (cell 
               (name ?cell-name) 
              (value nil)) 
       ?special-tutor-fact <- (special-tutor-fact-buggy) 
=> 
       (bind ?current-sub-goal (assert (process-column-goal 
              (column ?right-column) 
              (first-addend ?num1) 
              (second-addend ?num2)))) 
       (modify ?problem 
              (subgoals ?current-sub-goal)) 
       (modify ?special-tutor-fact 
              (buggy-message (construct-message [Start with the column 
all the way to the 
                          right, the ones column. You've started in 
another column.]))) 
)
```
# **8 Appendix B**

# **8.1 Description of JESS functions**

#### **8.49. (eq <expression> <expression>+)**

Arguments:

Two or more arbitrary arguments

Returns:

Boolean

Description:

Returns TRUE if the first argument is equal in type and value to all subsequent arguments. For strings, this means identical contents. Uses the Java Object.equals() function, so can be redefined for external types. Note that the integer 2 and the floating-point number 2.0 are *not* eq, but they are eq\* and =.

#### **8.50. (eq\* <expression> <expression>+)**

Arguments:

Two or more arbitrary arguments

Returns:

Boolean

Description:

Returns TRUE if the first argument is equivalent to all the others. Uses numeric equality for numeric types, unlike eq. Note that the integer 2 and the floatingpoint number 2.0 are *not* eq, but they are eq\* and =.

#### **8.9. (= <numeric-expression> <numeric-expression>+)**

Arguments:

Two or more numeric expressions

Returns:

Boolean

Description:

Returns TRUE if the value of the first argument is equal in value to all subsequent arguments; otherwise, returns FALSE. The integer 2 and the float 2.0 are =, but not eq.

# **9 References**

Anderson, J.R., & Pelletier, R. (1991). A development system for model-tracing tutors. In *Proceedings of the International Conference of the Learning Sciences,* 1-8

Anderson, J. R. (1993). *Rules of the Mind*. Hillsdale, NJ: Erlbaum.

Anderson, J.R., Corbett, A.T. Koedinger, K.R. & Pelletier, R. (1995). Cognitive tutors: Lessons learned. *The Journal of the Learning Sciences*, *4*, 167-207.

Anderson, J. R., Boyle, C. F., Corbett, A. T., & Lewis, M. W. (1990). Cognitive modeling and intelligent tutoring. Artificial Intelligence, 42, 7-49.

Anderson, J. & Skwarecki, E. (1986). The Automated Tutoring of the Introductory Computer Programming - Communications of the ACM, Vol. 29 No. 9. pp. 842-849.

Bloom, B. S. (1984). The 2 sigma problem: the search for methods of group instruction as effective as one on one tutoring. *Educational Researcher,* 13, 4-16.

Cerri, Gouarderes, Paraguacu (2002). *Proceedings of Intelligent Tutoring Systems: ITS 2002*, Springer-Verlag Lecture Notes in Computer Science (LNCS 2363).

Choksey S. D., & Heffernan N. T. (2003). An Evaluation of the Run-Time Performance of the Model-Tracing Algorithm of Two Different Production Systems: JESS and TDK. Worcester Polytechnic Institute technical report, WPI-CS-TR-03-31.

Circle, 2003. 3rd Circle Summer School,

http://www.pitt.edu/~circle/SummerSchool/Announcement2003.html

Circle, 2004. 4<sup>th</sup> Circle Summer School,

http://ctat.pact.cs.cmu.edu/help/AuthoringTools/Documentation/User%20Documentation /summerschool04.html

Corbett, A.T. & Anderson, J.R. (1995). Knowledge tracing: Modeling the acquisition of procedural knowledge. *User modeling and user-adapted interaction, 4*, 253-278.

Csizmadia, V. (2003). Constructing an Authoring Tool for Intelligent Tutoring Systems with Hierarchical Domain Models, M.S Thesis, WPI (etd-1222103-161814)

Ericsson, A., Simon, H., (1984), *Protocol Analysis: Verbal Reports as Data*

Ernest Friedman-Hill. (2003). *JESS in Action Java Rule-based Systems* Manning Publications Co.

Forgy, C. L., 1982, Rete: A fast Algorithm for the Many Pattern/Many Object Pattern Matching Problem, Artificial Intelligence 19:17-37.

Giarratano, J. & Riley, G. (1998). *Expert System: Principles and Programming. 3rd Edition*. Boston: PWS Publishing.

Ko, A. J. and Myers, B. A. (2004). Designing the Whyline: A Debugging Interface for Asking Questions About Program Failures. To appear at CHI 2004 in Vienna, Austria.

Koedinger, K. R. & Anderson, J. R. (1993a). Effective use of intelligent software in high school math classrooms. In *Proceedings of the World Conference on Artificial Intelligence in Education*, 1993. Charlottesville, VA: AACE

Koedinger, K. R., Anderson, J. R., Hadley, W. H., & Mark, M. A. (1997). Intelligent tutoring goes to school in the big city. *International Journal of Artificial Intelligence in Education*, *8,* 30-43.

Koedinger, K. R., Aleven, V., & Heffernan, N. T. (2003), *Toward a Rapid Development Environment for Cognitive Tutors.* 12th Annual Conference on Behavior Representation in Modeling and Simulation, Simulation Interoperability Standards Organization.

Munro, A., Johnson, M.C., Q. A., Surmon, D. S., Towne, D. M, & Wogulis, J. L. (1997). Authoring Simulation centered tutors with RIDES. International Journal of Artificial Intelligence in Education. Vol. 8, No. 3-4, pp. 284-316

Murray, T. (1999). Authoring intelligent tutoring systems: An analysis of the state of the art. *International Journal of Artificial Intelligence in Education, 10*, pp. 98-129.

Murray, Ainsworth, & Blessing (eds.) (2003). *Authoring Tools for Advanced Technology Learning Environments*. Kluwer Academic Publishers. Printed in the Netherland, pp: 93- 119

Newell, A., & Simon, H., (1972). *Human Problem Solving,* Englewood Cliffs, NJ: Prentice Hall.

Pelletier, Ray (1993). *The TDK Production Rule System*. Master Thesis, Carnegie Mellon University.